Автономная некоммерческая образовательная организация высшего образования «Научно-технологический университет «Сириус»

Федеральное государственное бюджетное образовательное учреждение высшего образования «Томский государственный университет систем управления и радиоэлектроники»

# **Квазистатическое моделирование в системе TALGAT** Суровцев Роман Сергеевич

«Современные методы в математической физике»

17–30 августа 2020 г.

# **Квазистатический анализ**

При статическом подходе делается упрощающее предположение, что в межсоединениях отсутствуют потери, дисперсия и высшие типы волн, и может распространяться только основная, поперечная волна. Это сводит уравнения Максвелла к телеграфным уравнениям, решение которых гораздо проще, но весьма точно для большинства практических межсоединений. При допущении распространения только поперечной волны получаются довольно точные результаты даже при наличии небольших потерь в межсоединениях. Этот случай известен как квазистатический подход. При нём произвольная схема межсоединений представляется обобщенной схемной моделью, напряжения и токи в любой точке которой определяются из телеграфных уравнений для каждого отрезка многопроводной линии передачи (МПЛП) с учётом граничных условий на концах отрезков.

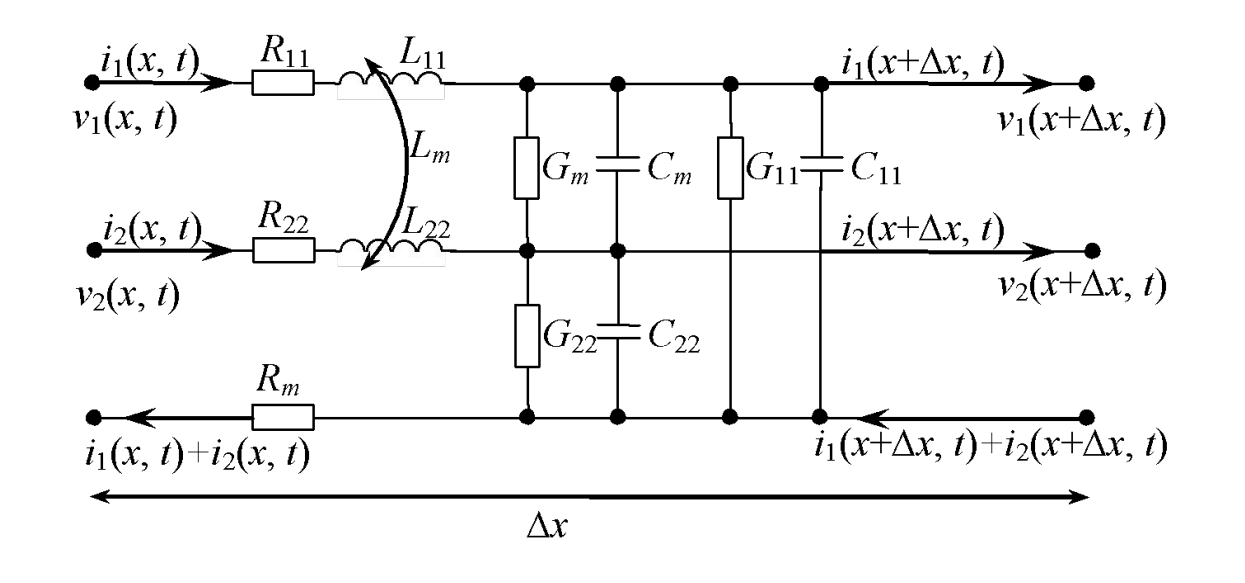

**FOR TYP UNIVERSITY** 

Линия без потерь
$$
\frac{\partial}{\partial x}U(x,t) = -L\frac{\partial}{\partial t}I(x,t),
$$

$$
\frac{\partial}{\partial x}I(x,t) = -C\frac{\partial}{\partial t}U(x,t).
$$

Линия с потерями $\frac{\partial}{\partial x}U(x,t) = -L\frac{\partial}{\partial t}I(x,t) - RI(x,t),$ <br> $\frac{\partial}{\partial x}I(x,t) = -C\frac{\partial}{\partial t}U(x,t) - GU(x,t).$ 

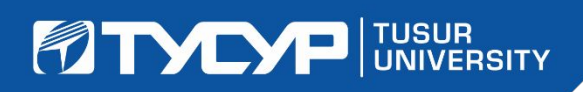

# **Вычисление матрицы электростатической индукции методом моментов**

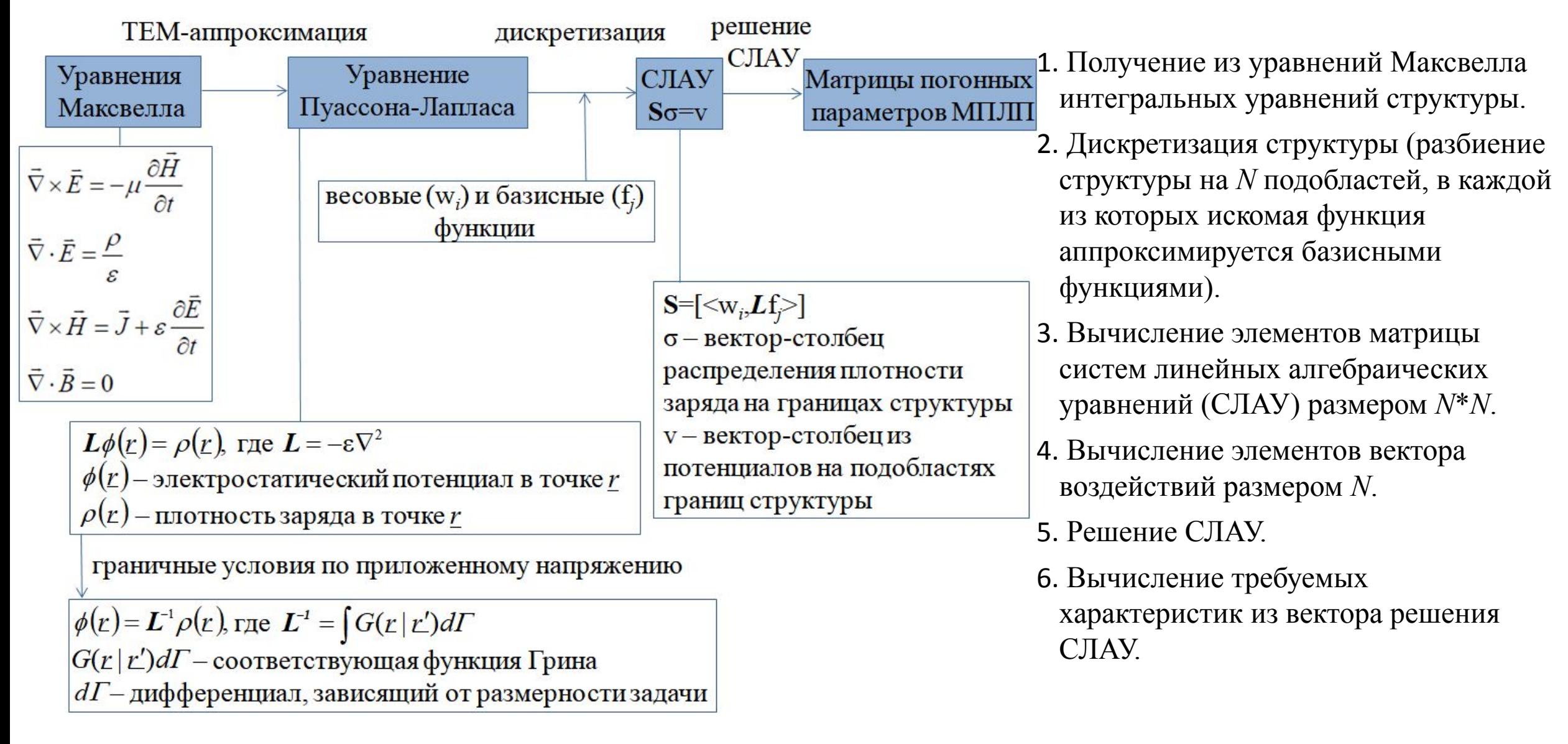

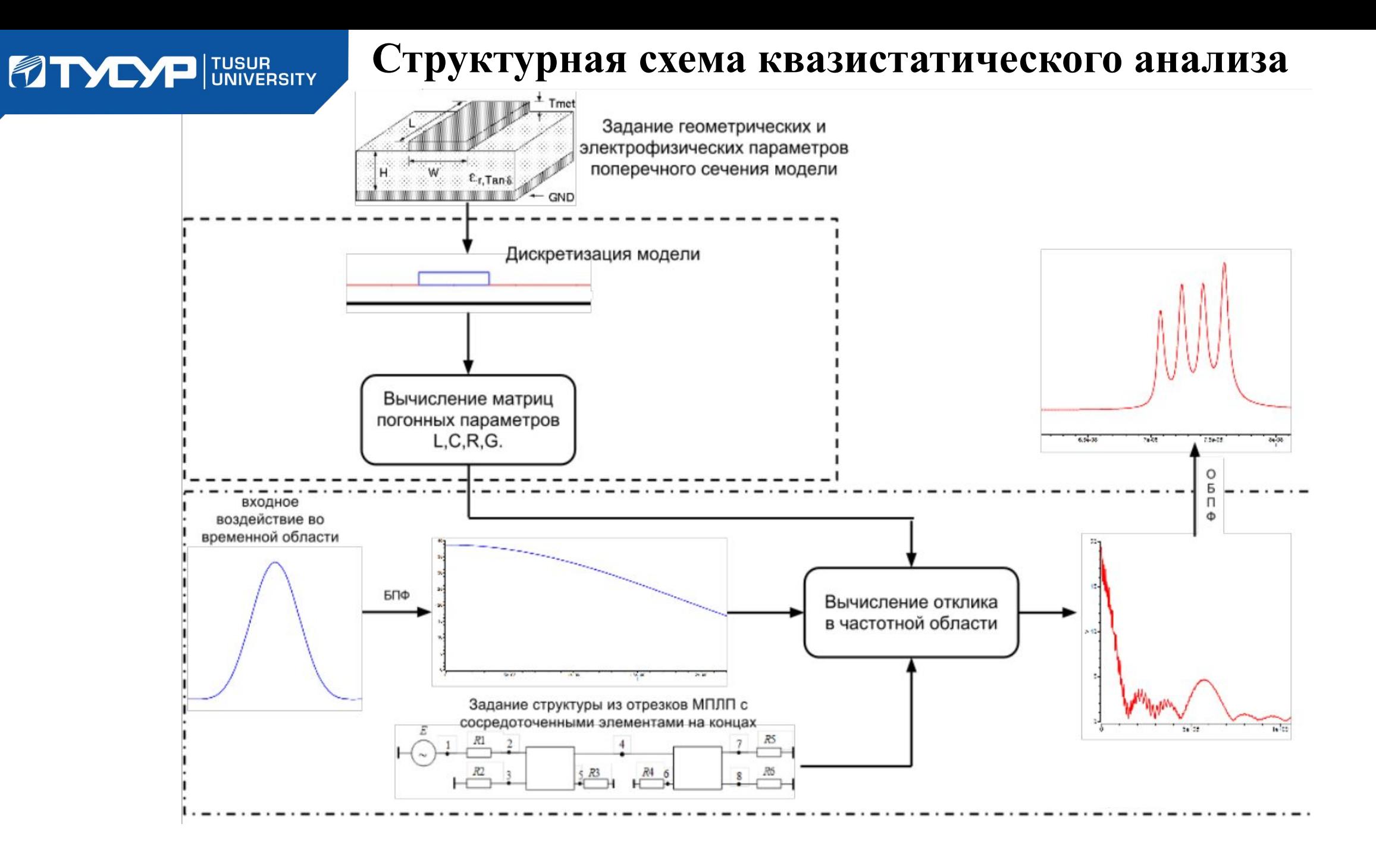

# ETYCYP TUSUR PAGOYAS Область ПО TALGAT

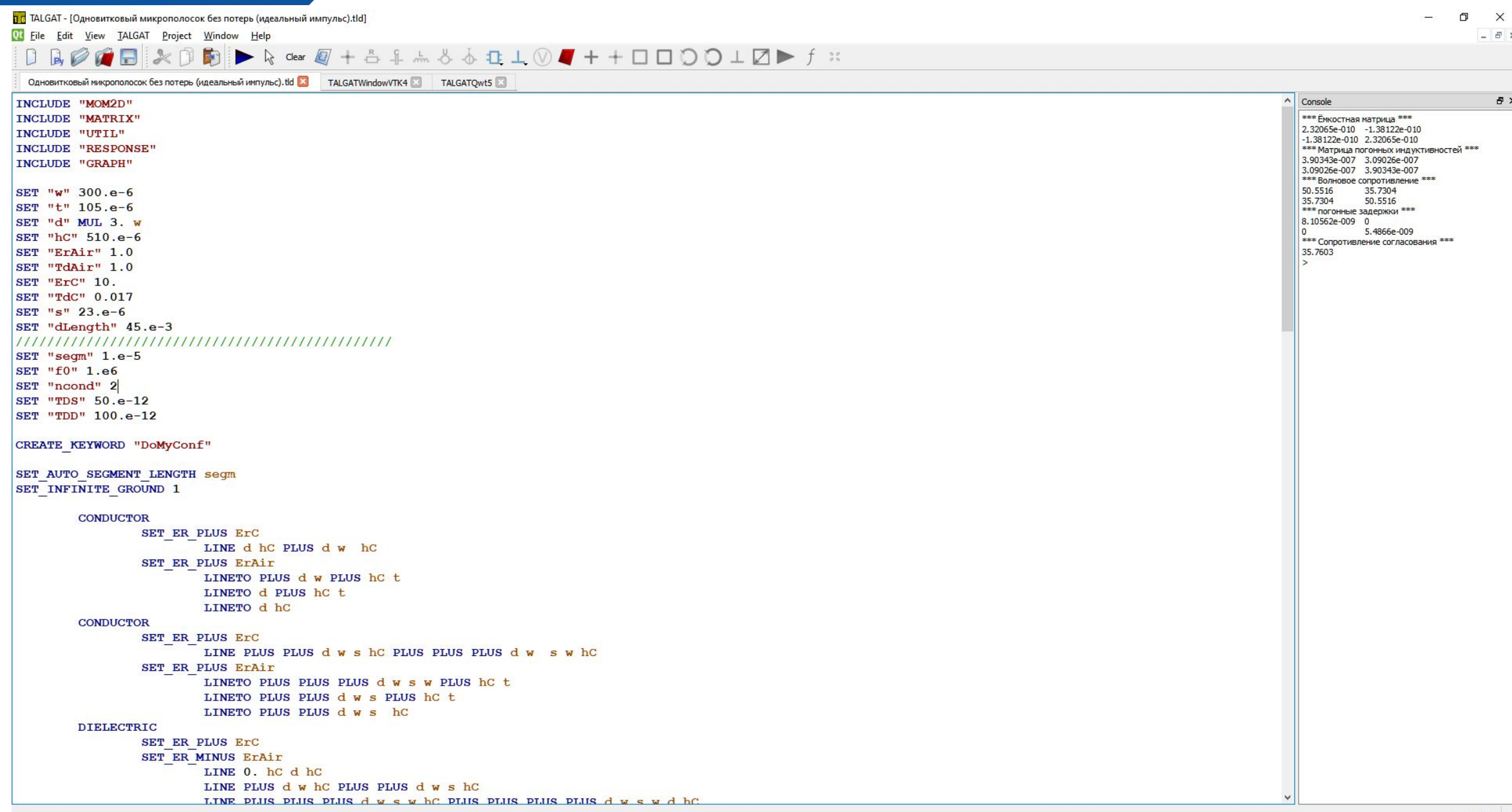

ヽ

#### **TODER UNIVERSITY Подключаемые модули в ПО TALGAT**

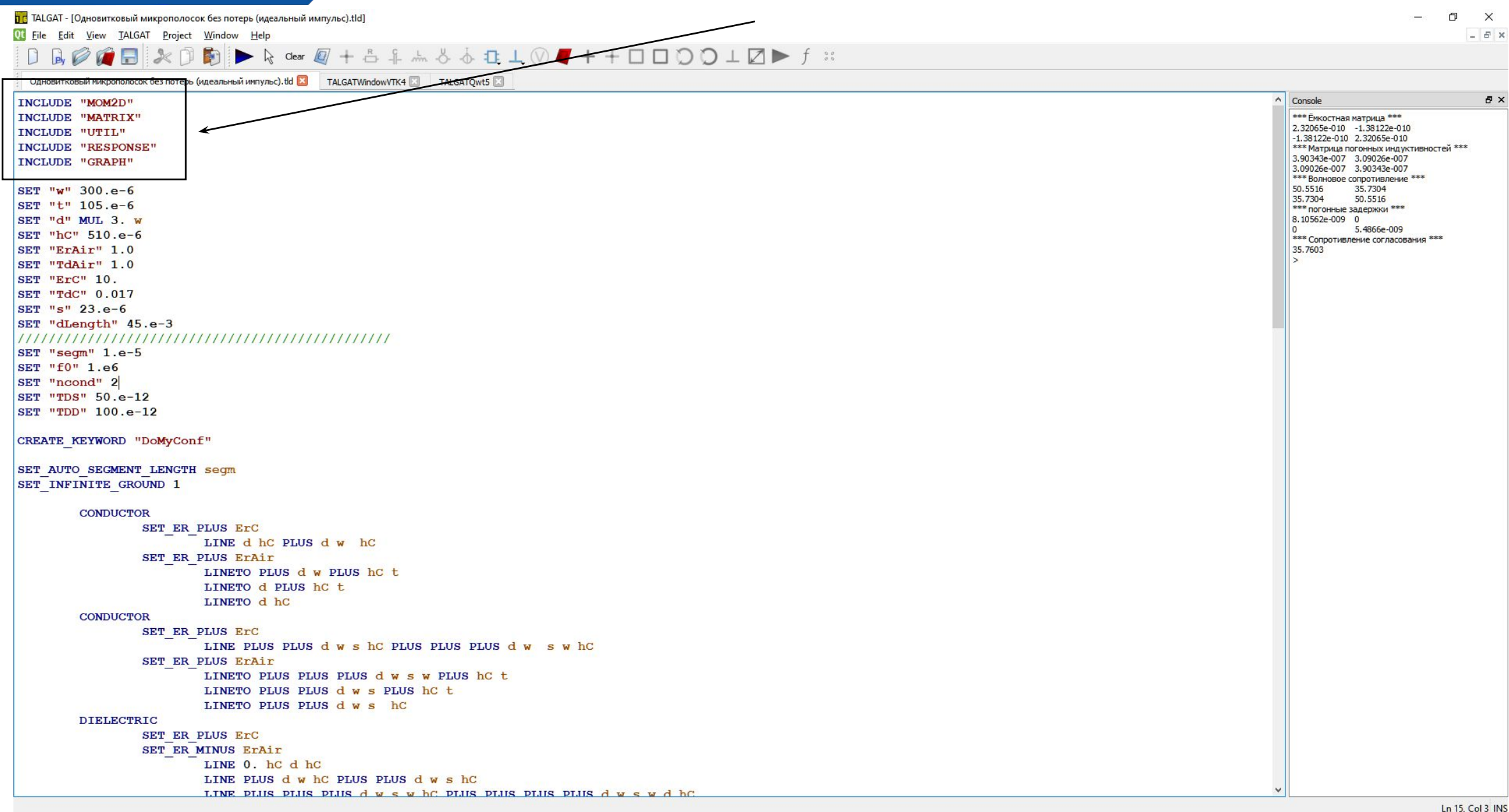

# **Подключаемые модули в ПО TALGAT**

#### **UTIL –** модуль команд общего назначения

После загрузки модуля UТIL пользователю становятся доступны следующие математические команды:

**EQU -** сравнивает два аргумента: если они равны, возвращает 1, иначе - 0.

**GREATER** - сравнивает два аргумента: если первый больше, то возвращает 1, если меньше - 0, если оба аргумента равны - 0.

**LESS -** сравнивает два аргумента: если первый меньше, то возвращает 1, если больше - 0, если оба аргумента равны - 0. **PLUS**, **MUL** и **DIV -** производят операции сложения, вычитания, умножения и деления двух своих параметров.

**AВS -** возвращает модуль своего параметра.

**FIDED TUSUR** 

#### **MATRIX –** модуль работы с матрицами

**CREAТE\_REAL\_MAТRIX** - служит для создания матриц из чисел dоuble, а команда **CREAТE\_COMPLEX\_MATRIX**  создаёт матрицы из чисел cоmplex. Число аргументов обеих команд два, первый - число строк, второй - число столбцов матрицы.

**GEТ\_MAТRIX\_ROWS** и **GEТ\_MAТRIX\_COLS** - возвращают число строк и столбцов матрицы, указанной в качестве аргумента.

**GEТ\_MAТRIX\_SIZE** - выводит в форматированном виде (строка) размер матрицы, указанной в качестве аргумента. **SEТ\_MAТRIX\_VALUE** - имеет четыре аргумента: матрица, индекс строки, индекс столбца и присваиваемое значение.

# **Подключаемые модули в ПО TALGAT**

**FIDED TUSUR** 

**MOM2D** - модуль двухмерного электростатического анализа. Модуль **MOM2D**  предназначен для электростатического анализа двумерных конфигураций проводников и диэлектриков и позволяет вычислить матрицы погонных коэффициентов: электростатической индукции с заданным магнитодиэлектрическим заполнением - **C** (Ф/м); электростатической индукции в воздухе - **C0** (Ф/м); электромагнитной индукции с заданным магнитодиэлектрическим заполнением - **L** (Гн/м); электромагнитной индукции в воздухе - **L0** (Гн/м). Для выполнения задач двухмерного электростатического анализа необходимо загрузить модули **UТIL**, **MAТRIX** и сам **MOM2D**

# Подключаемые модули в ПО ТАLGAT

**FIDED TUSUR** 

RESPONSE - модуль вычисления временного отклика. Данный модуль предназначен для вычисления временного и частотного отклика. Сначала задается схема линии передач, затем происходит вычисление отклика одной из следующих команд: F RESPONSE - вычисление частотного отклика, в результате в переменную fs записывается матрица-строка частот, в переменные Vf1, Vf2 и далее (для каждого узла в схеме) - частотные характеристики в виде матриц-строк. При этом для источников используются значения, заданные командой SIMULATION SOURCES HARMONICS по умолчанию - 1 В (что дает нам АЧХ) F RESPONSE I - то же самое, что F RESPONSE, плюс дополнительно считаются токи в частотной области и записываются в виде матриц-строк в переменные If1, If2 и так далее.

# Подключаемые модули в ПО ТАLGAT

#### RESPONSE - модуль вычисления временного отклика.

**FIDED TUSUR** 

T RESPONSE - вычисление временного отклика путем обратного преобразования Фурье из матриц-строк Vf1, Vf2, ... вычисляются напряжения и записываются в переменные  $V1, V2, \ldots$  в виде матриц-строк. При этом для источников используются значения, заданные командами SIMULATION SOURCES \*.

\* - VPULSE - импульсный сигнал; VSIN - синусоидальный сигнал; VGAUSS - Гауссов импульс; VEXP - экспоненциальный импульс.

Вычисляются временные точки, соответствующие частотам fs, и записываются в переменную ts. Кроме того, для удобства пользователя все напряжения для всех узлов записываются в строки одной матрицы и сохраняются в переменную mV, которую потом можно сохранить на диск одной командой (MATRIX SAVE mV "myfile.mat") и позже загрузить обратно (SET "mV" MATRIX LOAD "myfile.mat"). T RESPONSE I - то же самое, что T RESPONSE, плюс дополнительно считаются токи во временной области и записываются в виде матриц-строк в переменные I1, I2 и так далее. Кроме того, для удобства пользователя все токи для всех узлов записываются в строки одной матрицы и сохраняются в переменную mI. 10

# Подключаемые модули в ПО TALGAT

#### **GRAPH** - модуль построения графиков.

**PITYLYP** UNIVERSITY

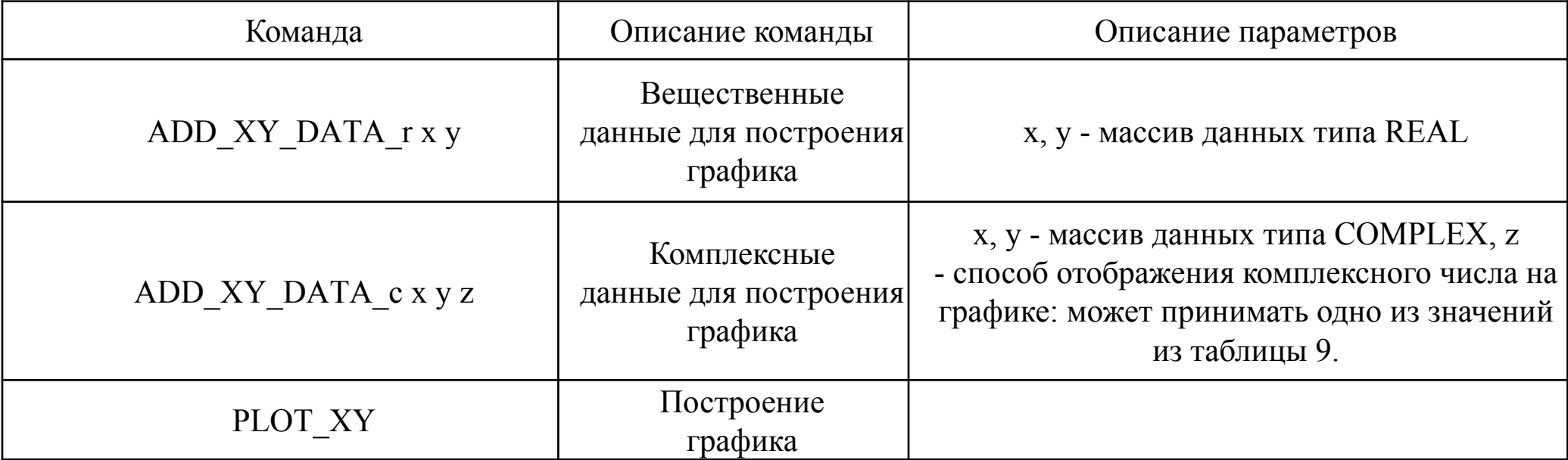

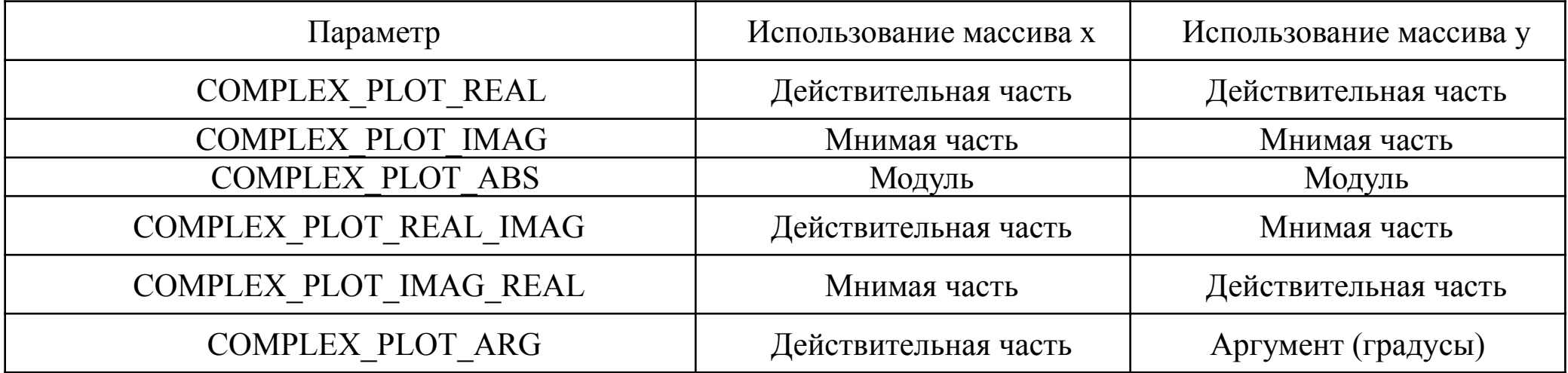

```
Ln 15, Col 3 INS
```
 $\times$ 

1 つ

```
INCLUDE "MOM2D"
INCLUDE "MATRIX"
INCLUDE "UTIL"
INCLUDE "RESPONSE"
INCLUDE "GRAPH"
SET "w" 300.e-6
SET "t" 105.e-6
SET "d" MUL 3. w
SET "hC" 510.e-6
SET "ErAir" 1.0
SET "TdAir" 1.0
SET "ErC" 10.
SET "TdC" 0.017
SET "s" 23.e-6
SET "dLength" 45.e-3
////////////////////
                              <u> 41111111111111111</u>
SET "segm" 1.e-5
SET "f0" 1.e6
SET "ncond" 2
SET "TDS" 50.e-12
SET "TDD" 100.e-12
CREATE KEYWORD "DoMyConf"
SET AUTO SEGMENT LENGTH segm
SET INFINITE GROUND 1
        CONDUCTOR
                SET ER PLUS ErC
                        LINE d hC PLUS d w hC
                SET ER PLUS ErAir
                        LINETO PLUS d w PLUS hC t
                        LINETO d PLUS hC t
                        LINETO d hC
        CONDUCTOR
                SET ER PLUS ErC
                                                                w swhc
                        LINE PLUS PLUS dws hC PLUS PLUS PLUS
                SET ER PLUS ErAir
                                                                 .
                        LINETO PLUS PLUS PLUS dwswPLUS hC
                        LINETO PLUS PLUS dws PLUS hC t
                        LINETO PLUS PLUS dws hC
                                                                 .
        DIELECTRIC
                SET ER PLUS ErC
                SET ER MINUS ErAir
                        LINE 0. hC d hC
                        LINE PLUS d w hC PLUS PLUS d w s hC
                        LINE PLUS PLUS PLUS dwswhC PLUS PLUS PLUS PLUS dwswd
```
**FOR TYP UNIVERSITY** 

Qt File

П С TALGAT - [Одновитковый микрополосок без потерь (идеальный импульс).tld]

Одновитковый микрополосок без потерь (идеальный импульс).tld X TALGATWindowVTK4 X TALGATQwt5 X

Edit View TALGAT Project Window Help

```
- F \timesClear 图 + 台 ♀ 灬 占 ふ 仓 Ⅱ 丄 ① ■ + + □ □ 2
                                                                                     E \timesConsole
                                                                        *** Ёмкостная матрица ***
                                                                        2.32065e-010 -1.38122e-010
                                                                        -1.38122e -010 2.32065e-010
                                                                         * Матрица погонных индуктивностей ***
                SET "w" 300.e-6 – значение ширины проводника 
                 SET "t" 105.e-6 – значение толщины проводника 
                 SET "d" MUL 3. w – расстояние от края 
                структуры до проводника
                 SET "hC" 510.e-6 – толщина подложки
                 SET "ErAir" 1.0 – относительная 
                 диэлектрическая проницаемость воздуха
                 SET "ErC" 10. – относительная диэлектрическая 
                 проницаемость подложки
```
**Задание переменных в ПО TALGAT**

#### **PITYLYP** UNIVERSITY

Команда CREATE\_KEYWORD

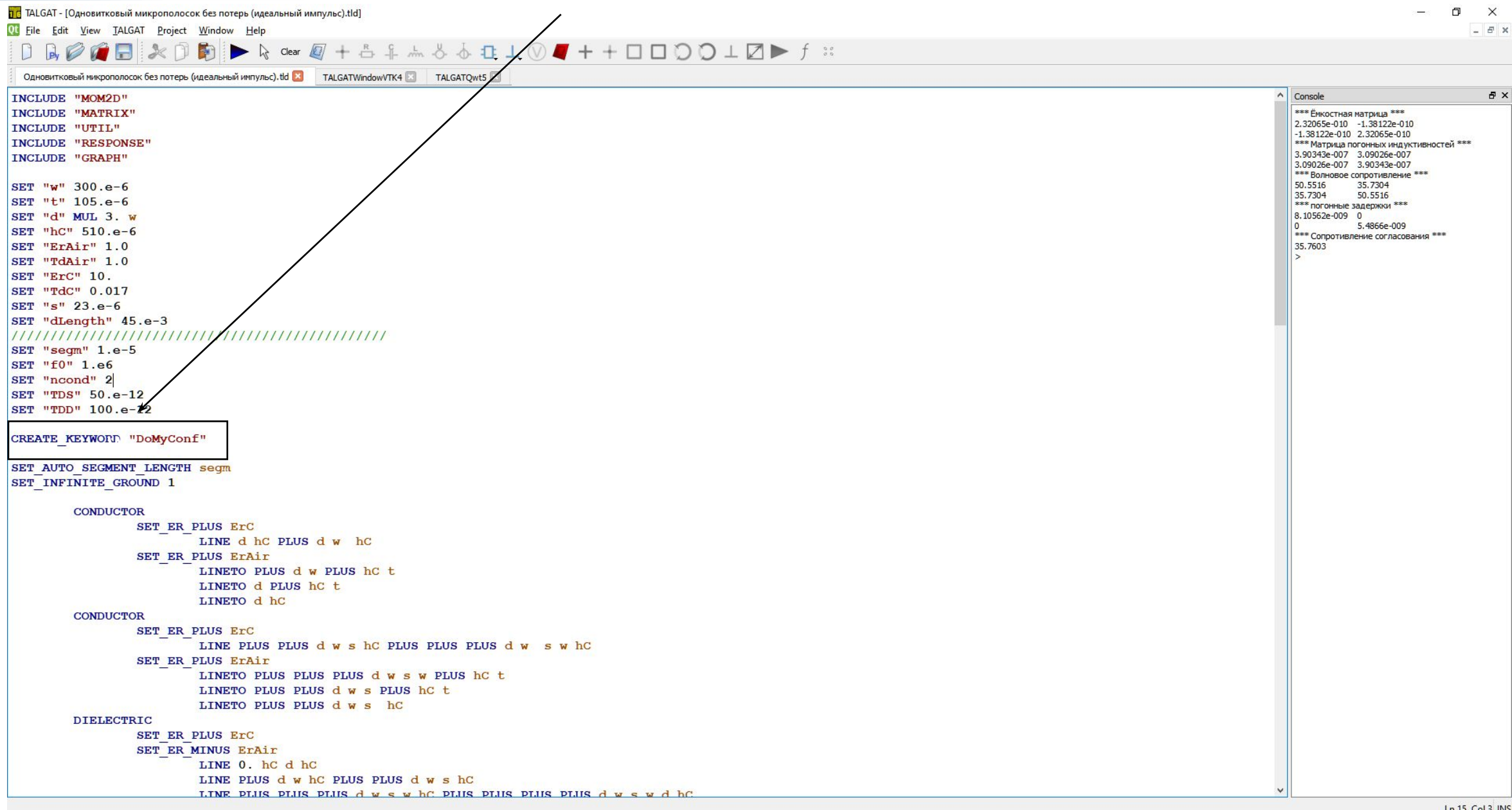

#### **FIDED PUSSIR**

# **Команда CREATE\_KEYWORD**

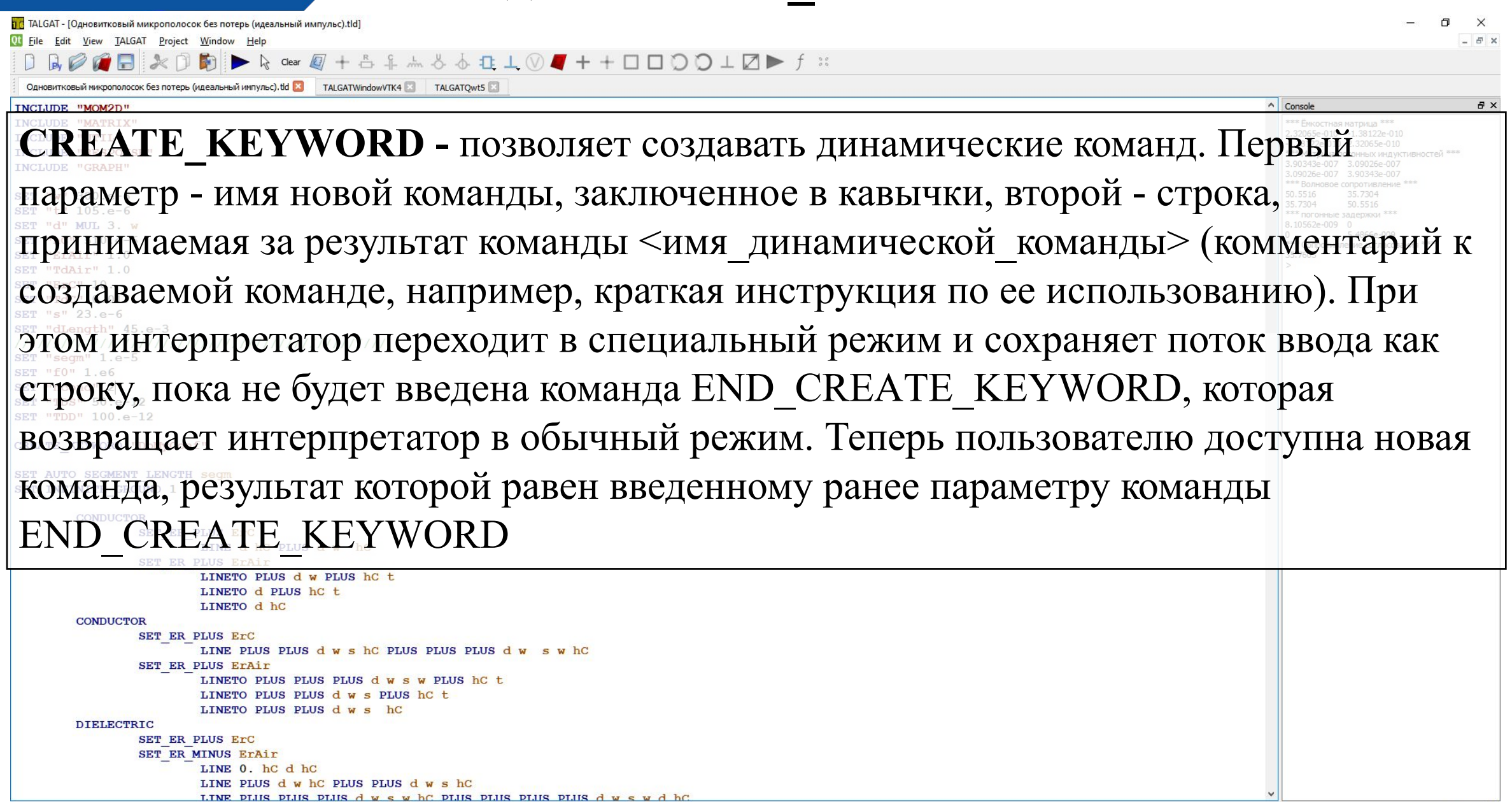

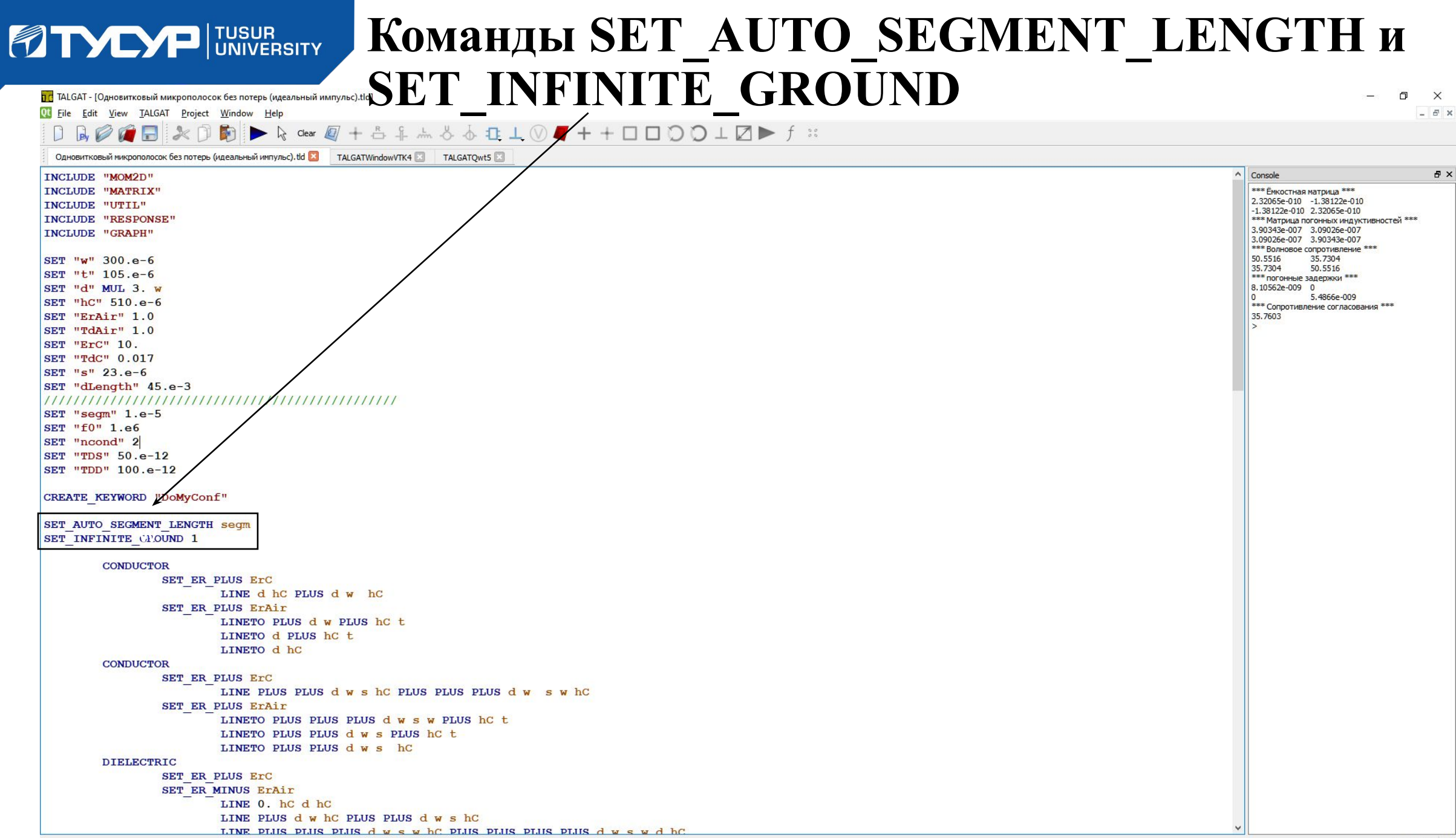

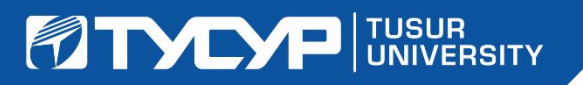

OL File Edit View TALGAT Project Window Help

# **Команды SET\_AUTO\_SEGMENT\_LENGTH и SET\_INFINITE\_GROUND**

**SET AUTO SEGMENT LENGTH segm - позволяет задавать** автоматическую сегментацию (где segm – заданная переменная, значение которой, например, 1.e-5). При автосегментации количество подынтервалов на каждом интервале вычисляется автоматически по заданной длине подынтервала. Задание очень маленькой длины подынтервала при автосегментации увеличивает точность, но значительно увеличивает время вычисления (зависимость нелинейная). **SETAIN SET AND I ИЛИ 0 - ЗАДАНИЕ бесконечной плоскости земли (где 1 наличие бесконечной плоскости земли, 0 – отсутствие).** Под бесконечной плоскостью земли понимается идеально проводящая плоскость y=0, так что y-координаты проводников должны быть >0. LINETO PLUS PLUS d w s **DIELECTRIC** SET ER PLUS ErC SET ER MINUS ErAir LINE 0. hc d hc LINE PLUS d w hC PLUS PLUS d w s hC

plus plus d w s w hC plus plus plus plus d w s w d hC

 $F \times$ 

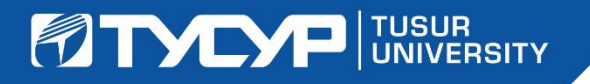

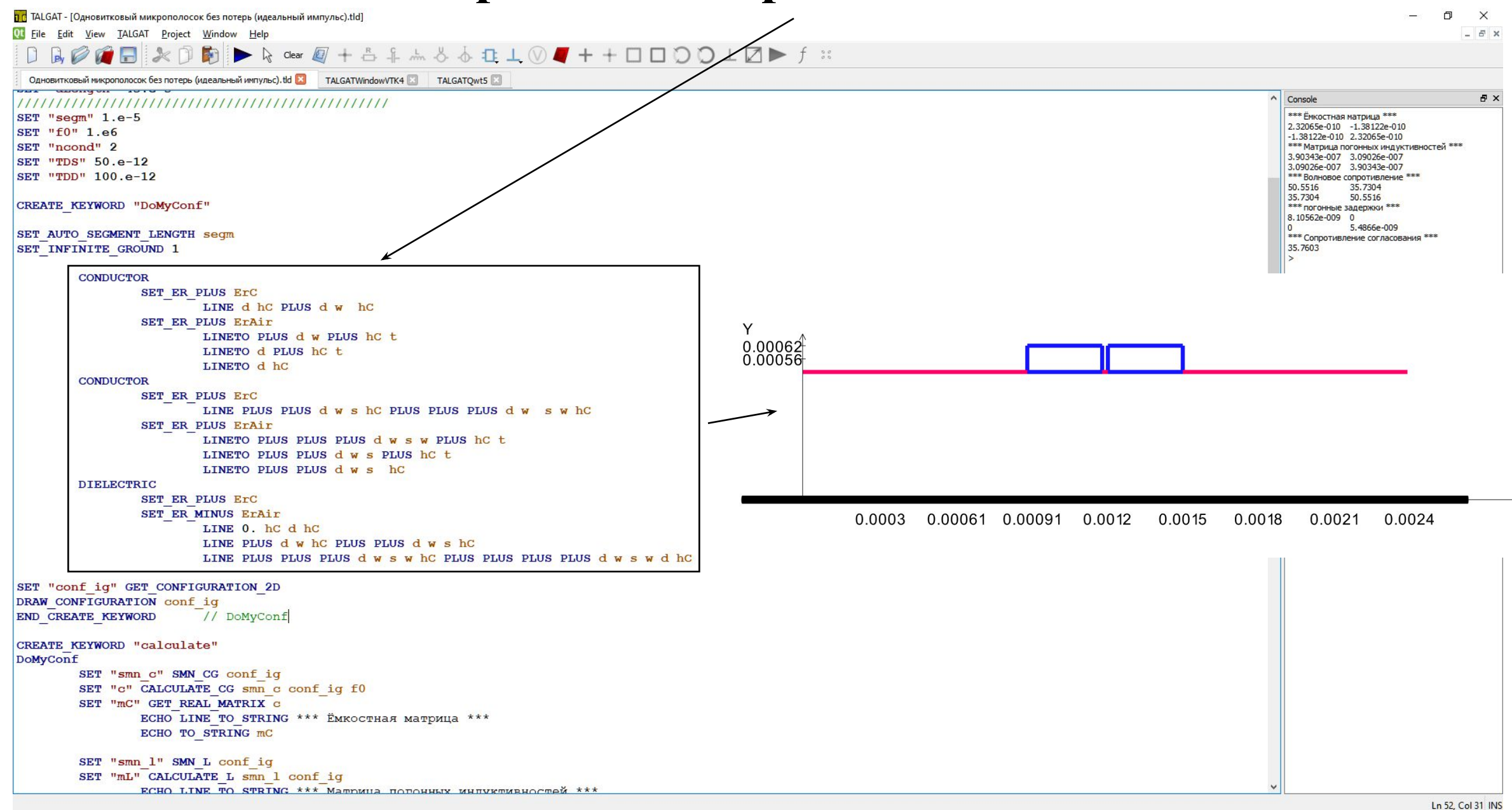

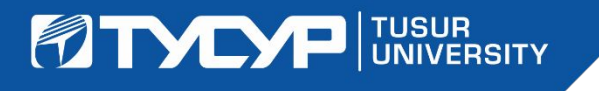

П С TALGAT - [Одновитковый микрополосок без потерь (идеальный импульс).tld

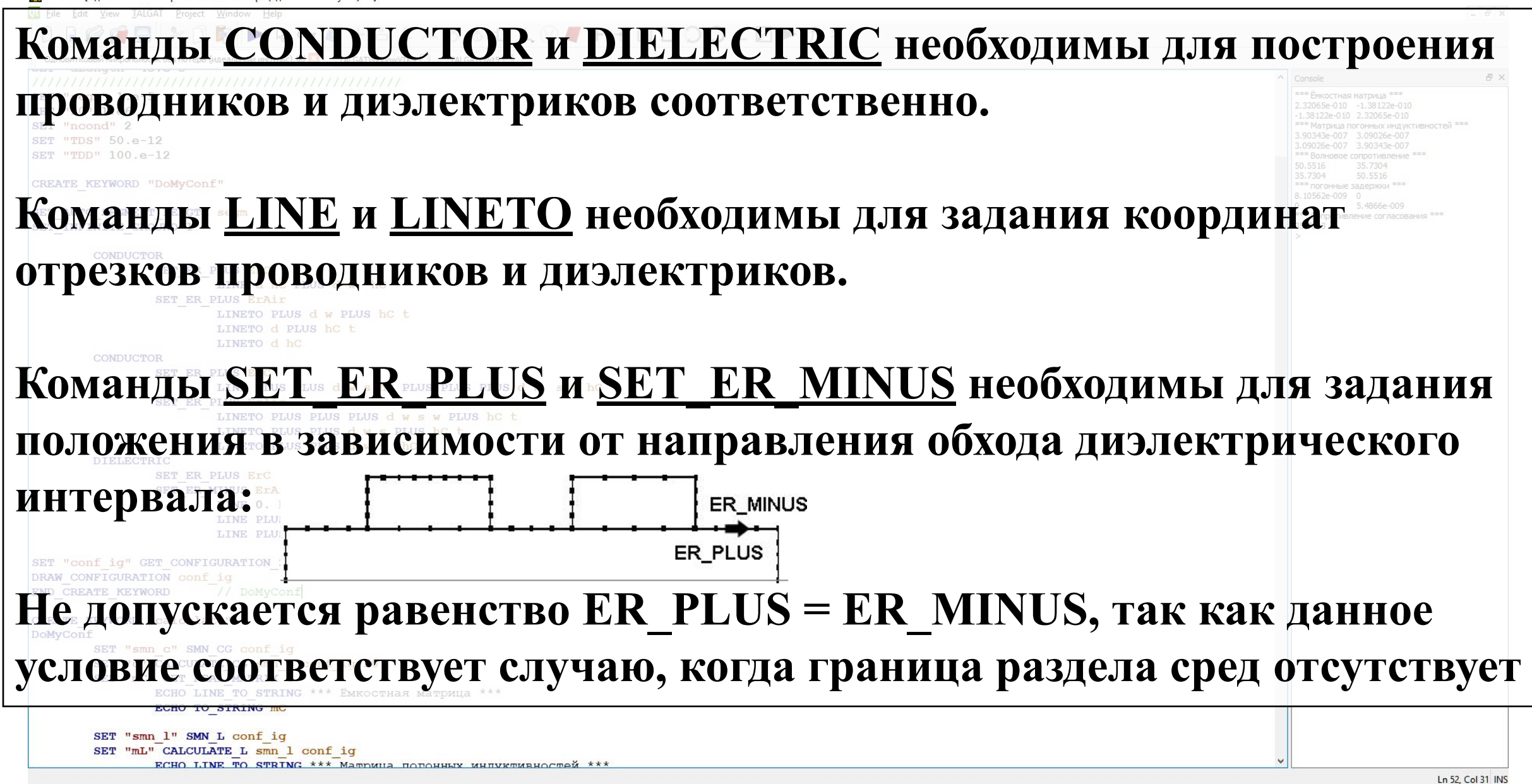

1 Q

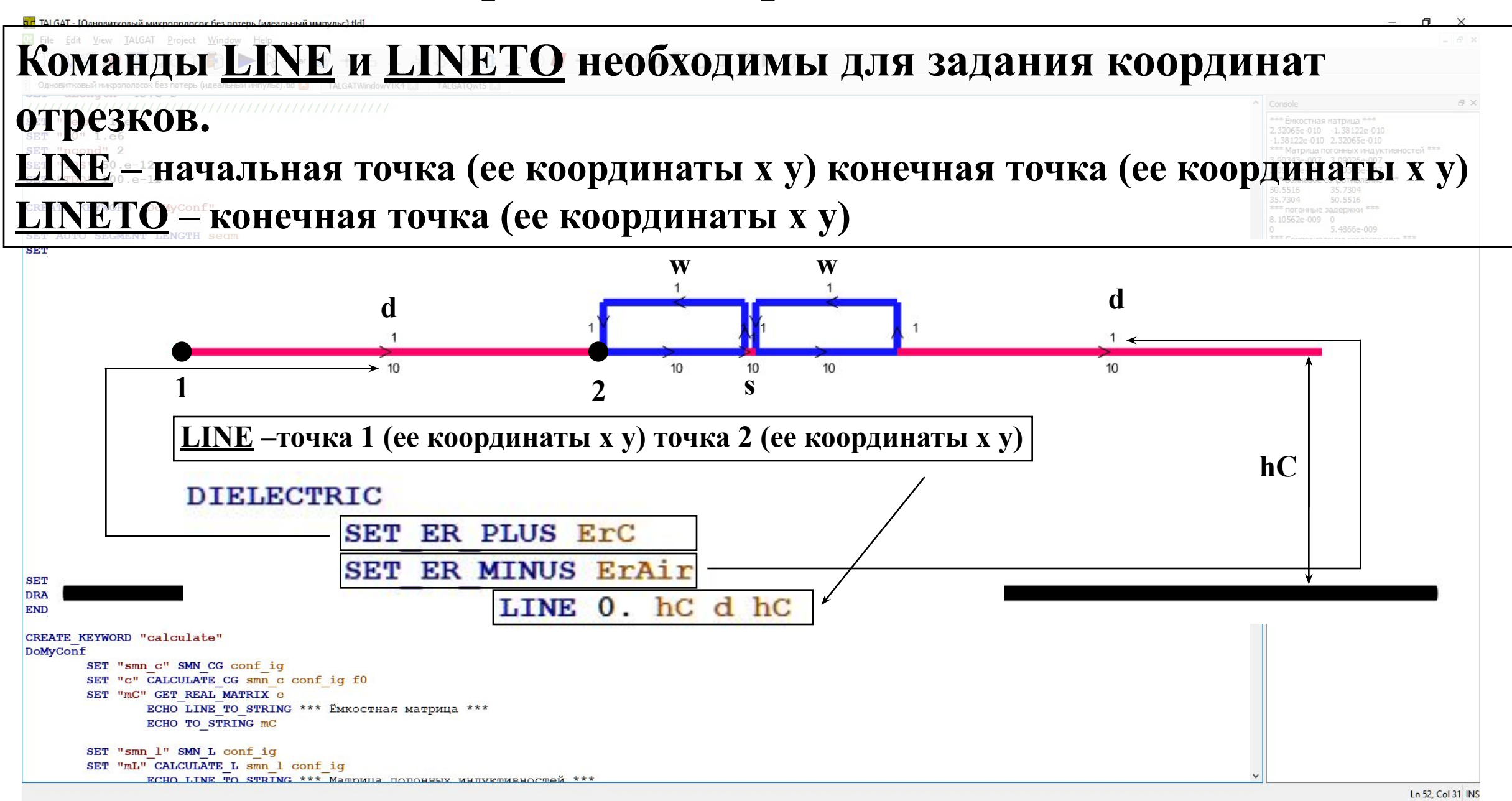

**FOR TUSUR** TUSUR

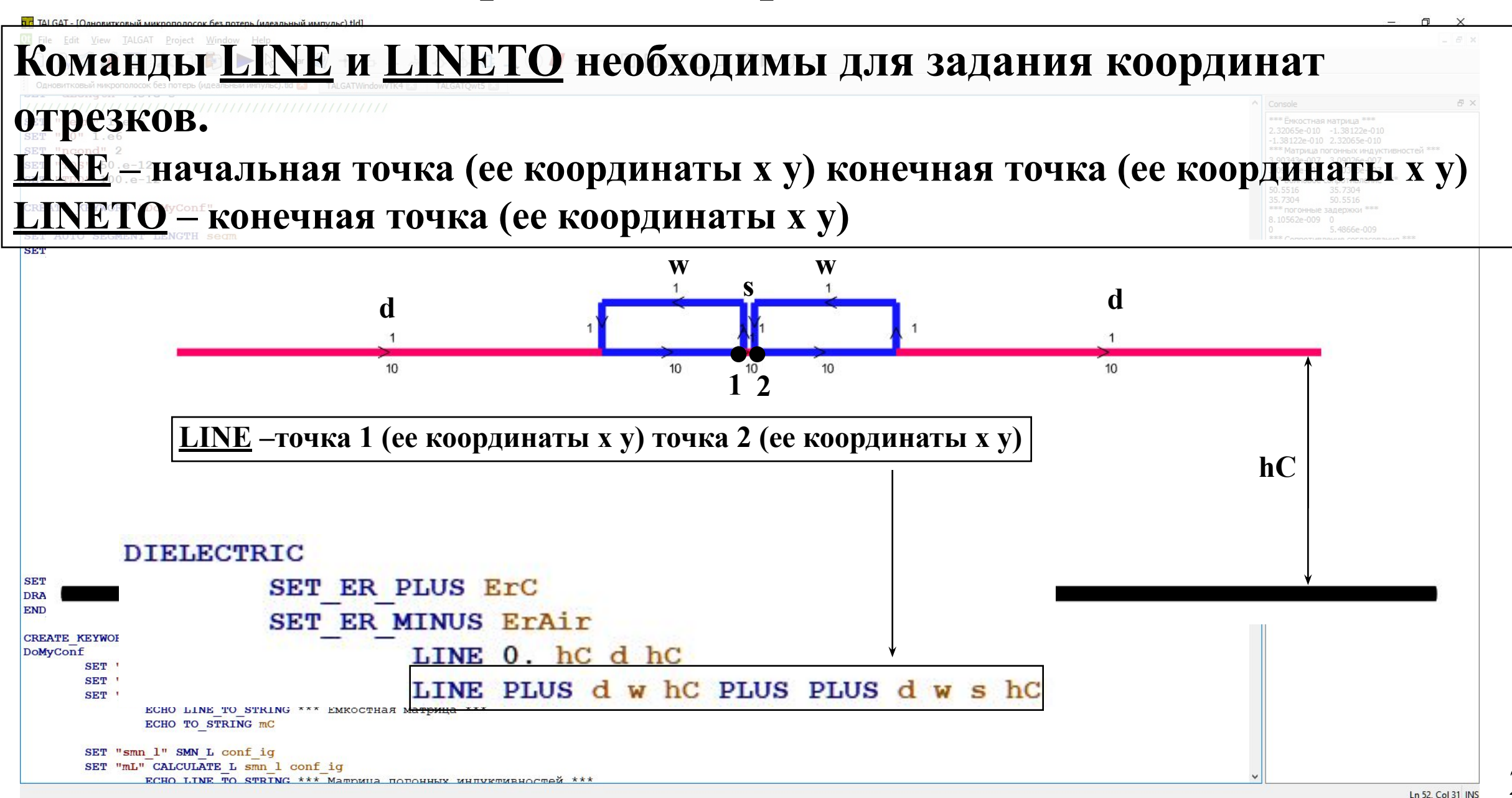

**FOLLYP UNIVERSITY** 

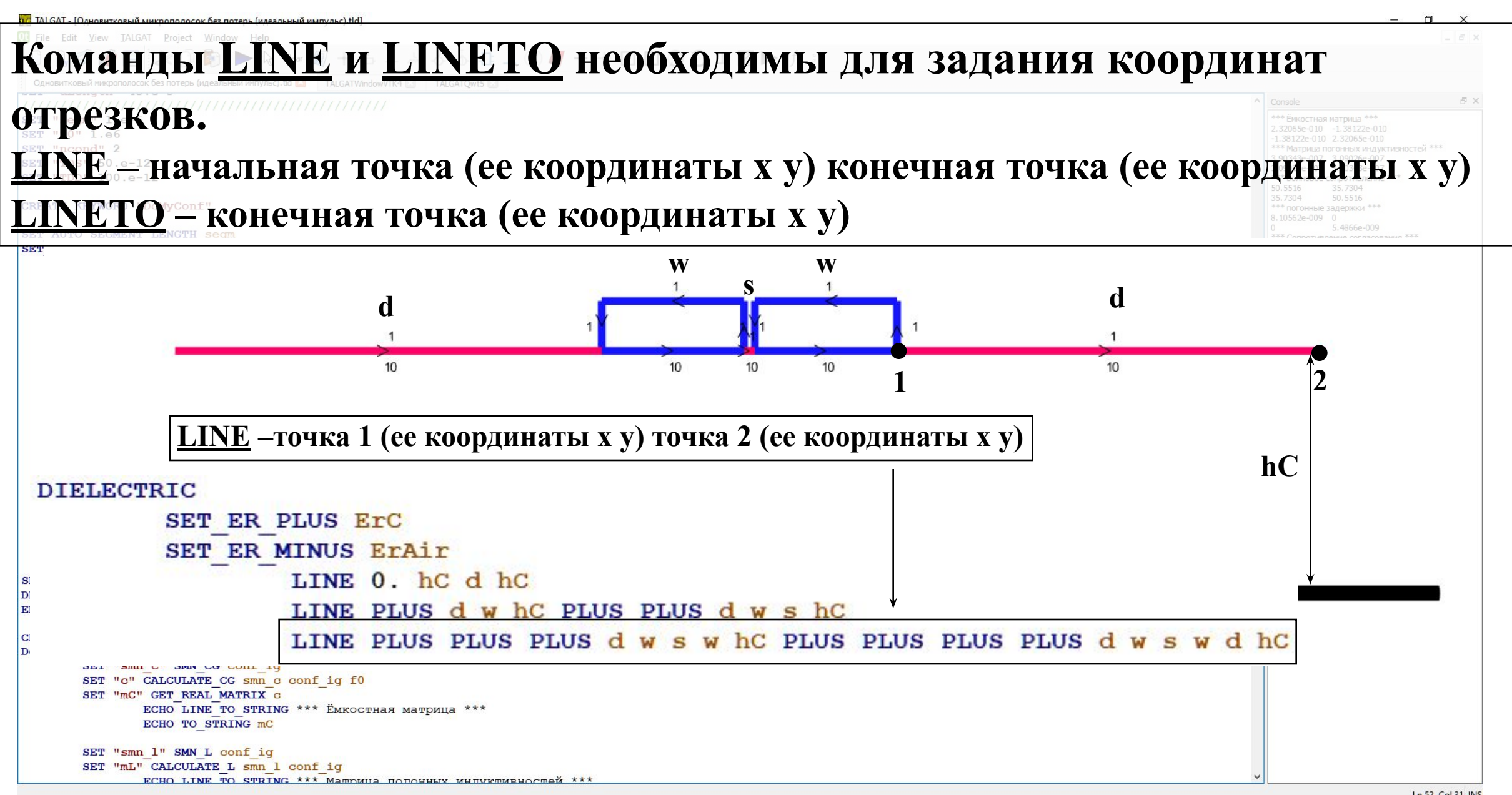

**FOR TUSUR** TUSUR

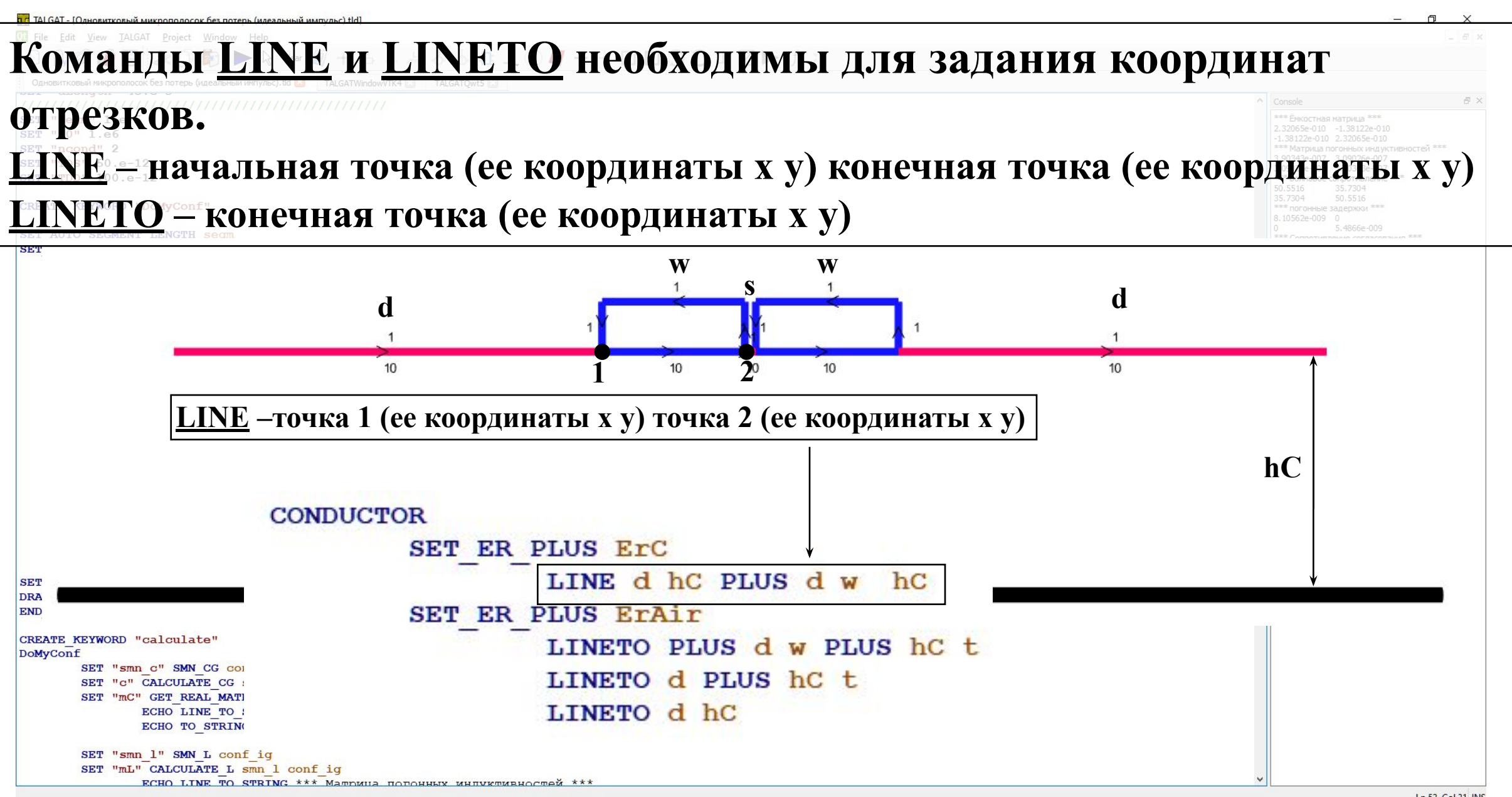

**FIDED TUSUR** 

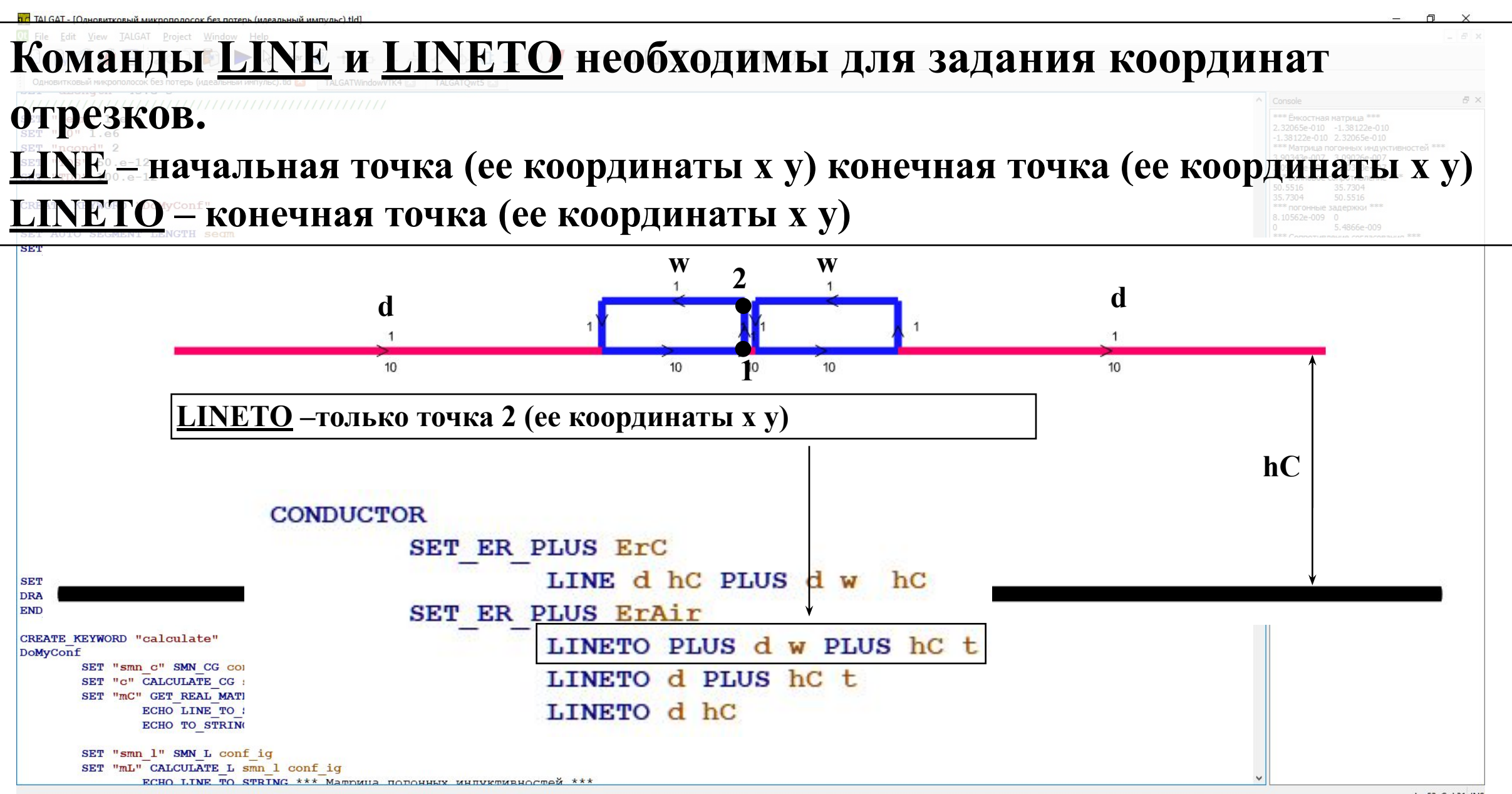

**FIDED TUSUR** 

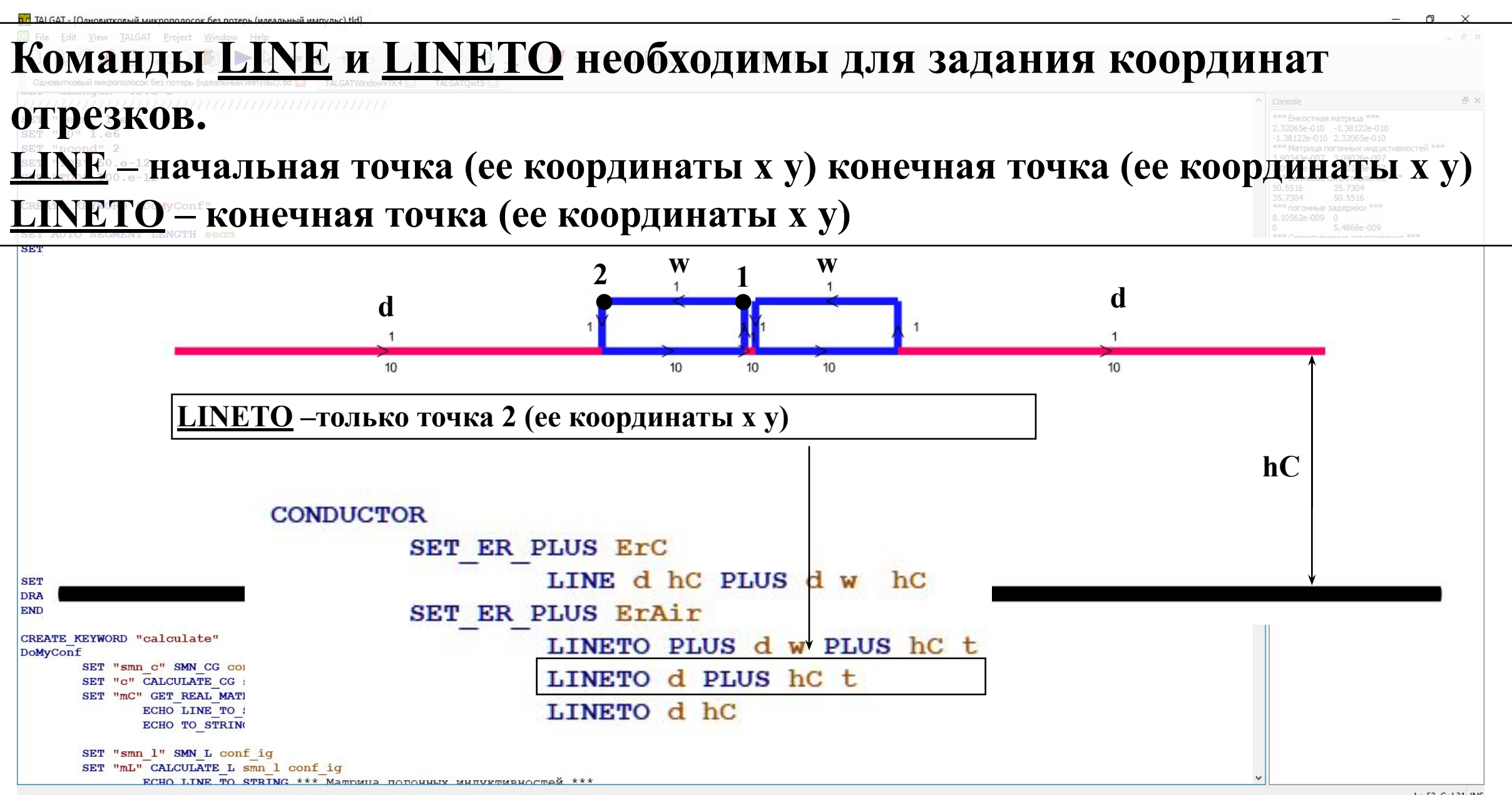

**FIDED TUSUR** 

Ln 52, Col 31 INS

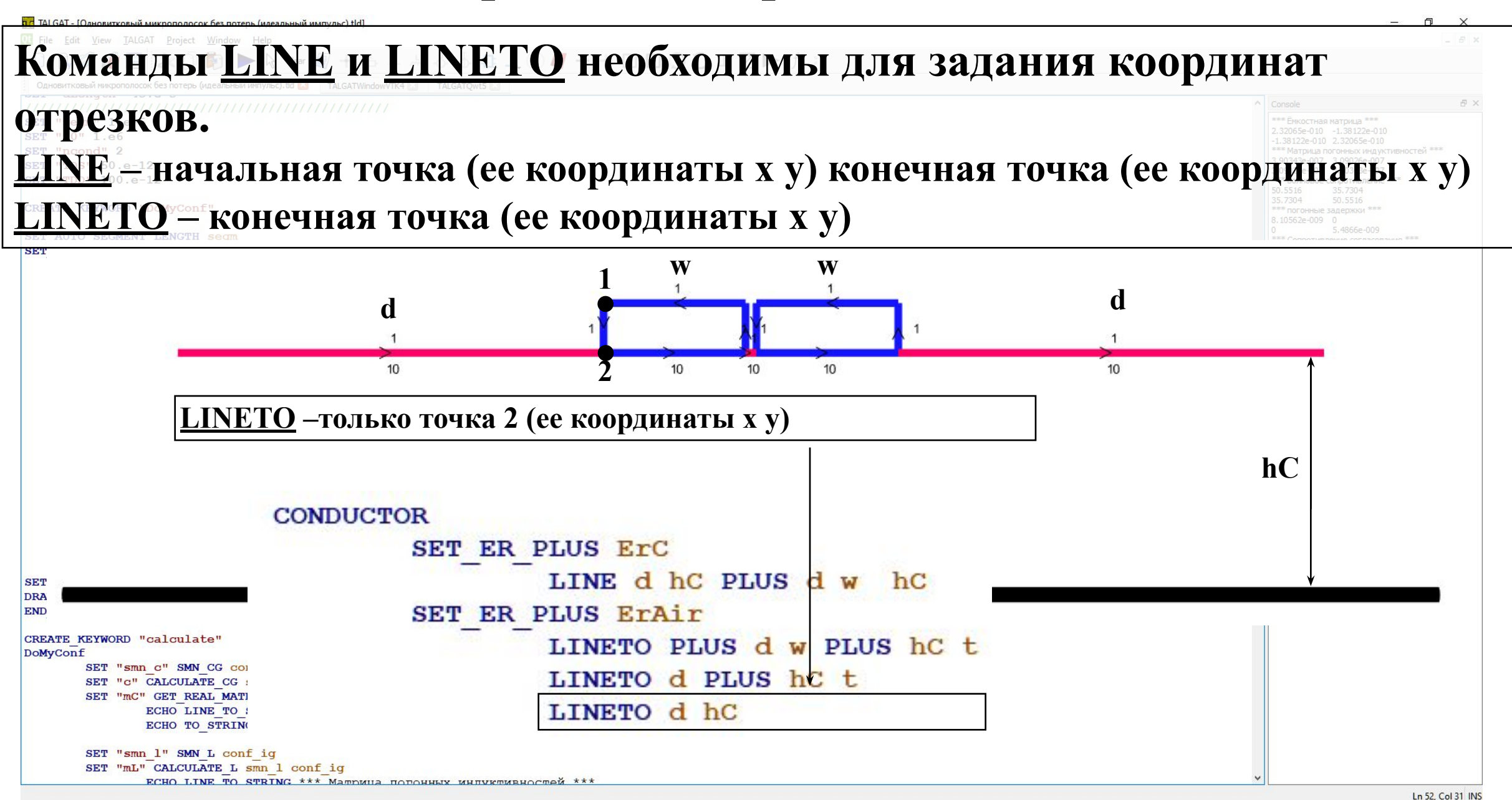

**FIDED TUSUR** 

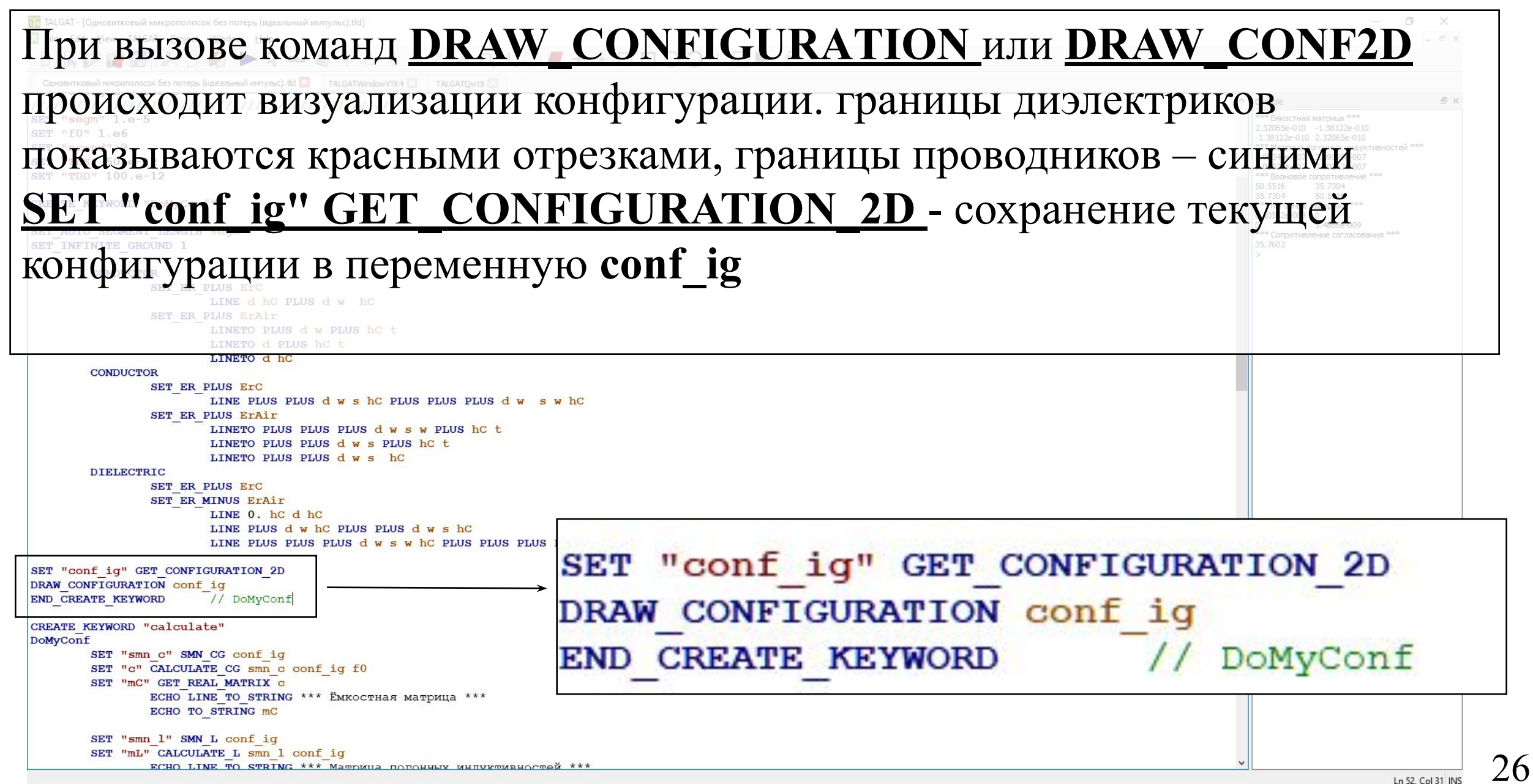

**EL TYCYP** UNIVERSITY

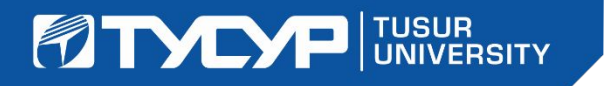

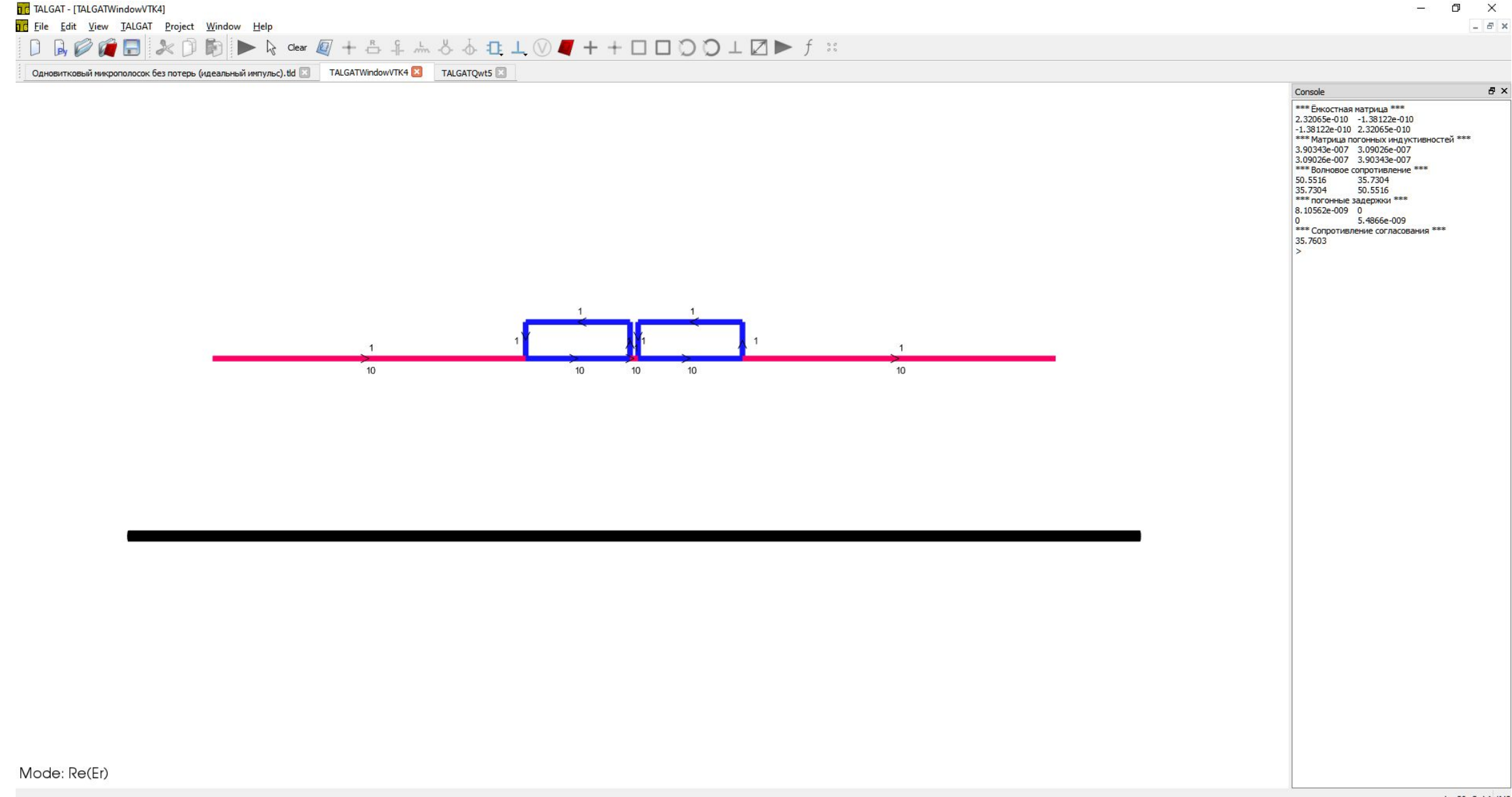

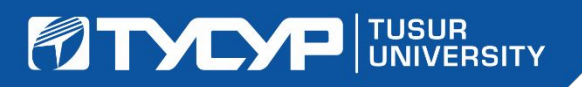

### **Вычисление матриц первичных и вторичных параметров в ПО TALGAT**

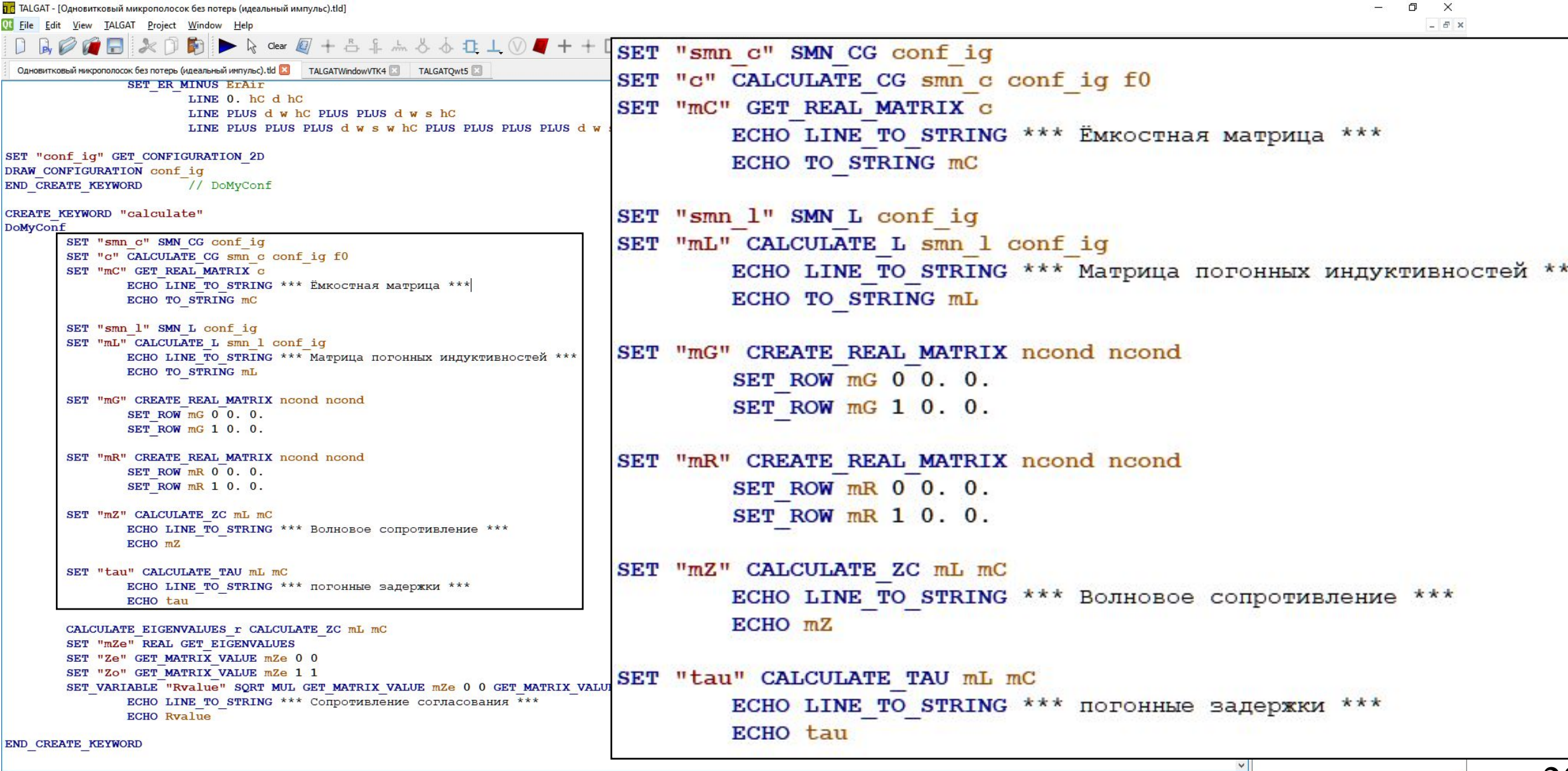

#### **Вывод вычисленных параметров в консоль в ПО TALGAT**

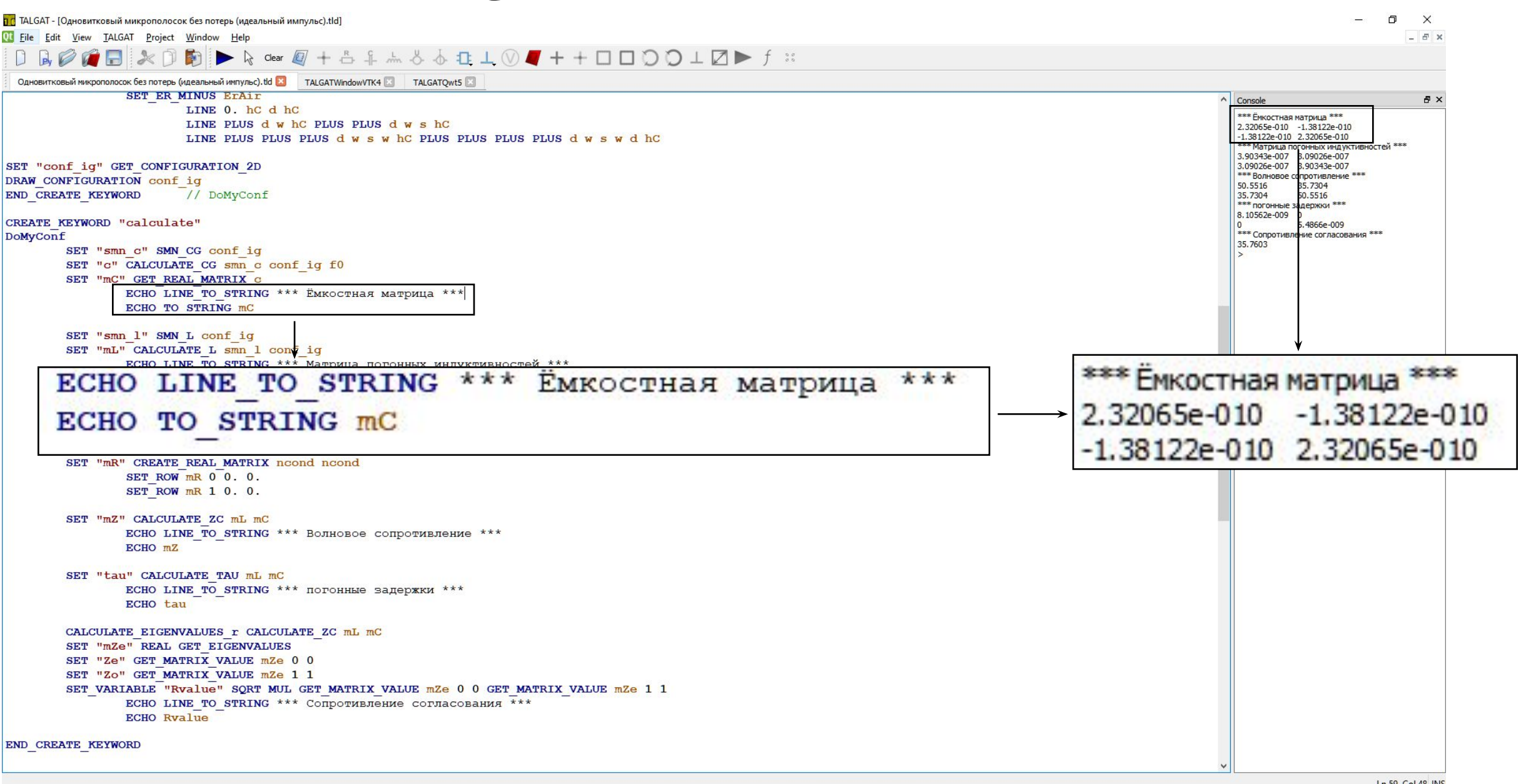

**FIDED TUSUR** 

SET "ncond" 2

calculate ResponseMeander plotMeander

SET X TITLE LINE TO STRING t SET Y TITLE LINE TO STRING V SET PLOT RANGE 0. 0. 5.e-9 0. PLOT XY END CREATE KEYWORD //plot1

ADD XY DATA c ts V3 COMPLEX PLOT REAL SET PLOT COLOR 0. 1. 0. SET PLOT LABEL LINE TO STRING Voutput

ADD XY DATA c ts V2 COMPLEX PLOT REAL SET PLOT COLOR 0. 0. 1. SET PLOT LABEL LINE TO STRING Vinput

CREATE KEYWORD "plotMeander" ADD XY DATA c ts V1 COMPLEX PLOT REAL SET PLOT COLOR 0. 0. 0. SET PLOT LABEL LINE TO STRING Vgen

**T RESPONSE f0** END CREATE KEYWORD //ResponseMeander

TRANSMISSION LINE "tll" GET MATRIX ROWS mL 2 3 4 5 TRANSMISSION LINE PARAMETERS mL mC mR mG dLength

**SOURCE "V1" 0 1** SIMULATION SOURCES VPULSE 0. 1. 0. TDS TDS TDD 0.

RESISTOR "R1" 1 2 Ryalue RESISTOR "R2" 0 3 Ryalue **RESISTOR "R3" 0 4 Rvalue** RESISTOR "R4" 0 5 Rvalue

TRANSIENT ANALYSIS SETUP "step time" 1.e-12 TRANSIENT ANALYSIS SETUP "count degree" 14

**RESPONSE CLEAR CLEAR RESPONSE** 

**CREATE KEYWORD "ResponseMeander" CLEAR SCHEME** 

**h п** TALGAT - ГОдновитковый микрополосок без потерь (идеальный импульс).tldl

Ot File Edit View TALGAT Project Window Help

**EL TYCYP** UNIVERSITY

Одновитковый микрополосок без потерь (идеальный импульс).tld

TAI O

 $+ - +$ 

TALGATWindowVTK4

Clear

CLEAR SCHEME

**RESPONSE CLEAR** 

**CLEAR RESPONSE** 

**Вычисление отклика в ПО TALGAT**

**Данные команды необходимы** 

**для обновления параметров** 

**вычислении**

**схемы и отклика при повторном** 

35.7603

 $\Box$  $\times$  $E$   $\times$ 

Ln 88, Col 58 INS

30

повторения импульсов для алгоритмов БПФ.

TRANSIENT ANALYSIS SETUP "step time" 1.e-12

TRANSIENT ANALYSIS SETUP "count degree" 14

**TRANSIENT\_ANALYSIS\_SETUP** - данной командой

задается временной шаг и число отсчетов на период

#### SET "ncond" 2

calculate ResponseMeander plotMeander

SET Y TITLE LINE TO STRING V SET PLOT RANGE 0. 0. 5.e-9 0. PLOT XY END CREATE KEYWORD //plot1

SET PLOT COLOR 0. 1. 0. SET PLOT LABEL LINE TO STRING Voutput

SET PLOT COLOR 0. 0. 1. SET PLOT LABEL LINE TO STRING Vinput

ADD XY DATA c ts V1 COMPLEX PLOT REAL SET PLOT COLOR 0. 0. 0. SET PLOT LABEL LINE TO STRING Vgen

**T RESPONSE f0** END CREATE KEYWORD //ResponseMeander

TRANSMISSION LINE "tll" GET MATRIX ROWS mL 2 3 4 5 TRANSMISSION LINE PARAMETERS mL mC mR mG dLength

SOURCE "V1" 0 1 SIMULATION SOURCES VPULSE 0. 1. 0. TDS TDS TDD 0.

**RESISTOR "R1" 1 2 Ryalue** RESISTOR "R2" 0 3 Ryalue RESISTOR "R3" 0 4 Ryalue RESISTOR "R4" 0 5 Rvalue

**FIDED UNIVERSITY** 

TRANSIENT ANALYSIS SETUP "step time" 1.e-12 TRANSIENT ANALYSIS SETUP count degree" 14

RESISTOR "R2" RESISTOR "R3" Rva RESISTOR "R4"

### Вычисление отклика в ПО ТАLGAT

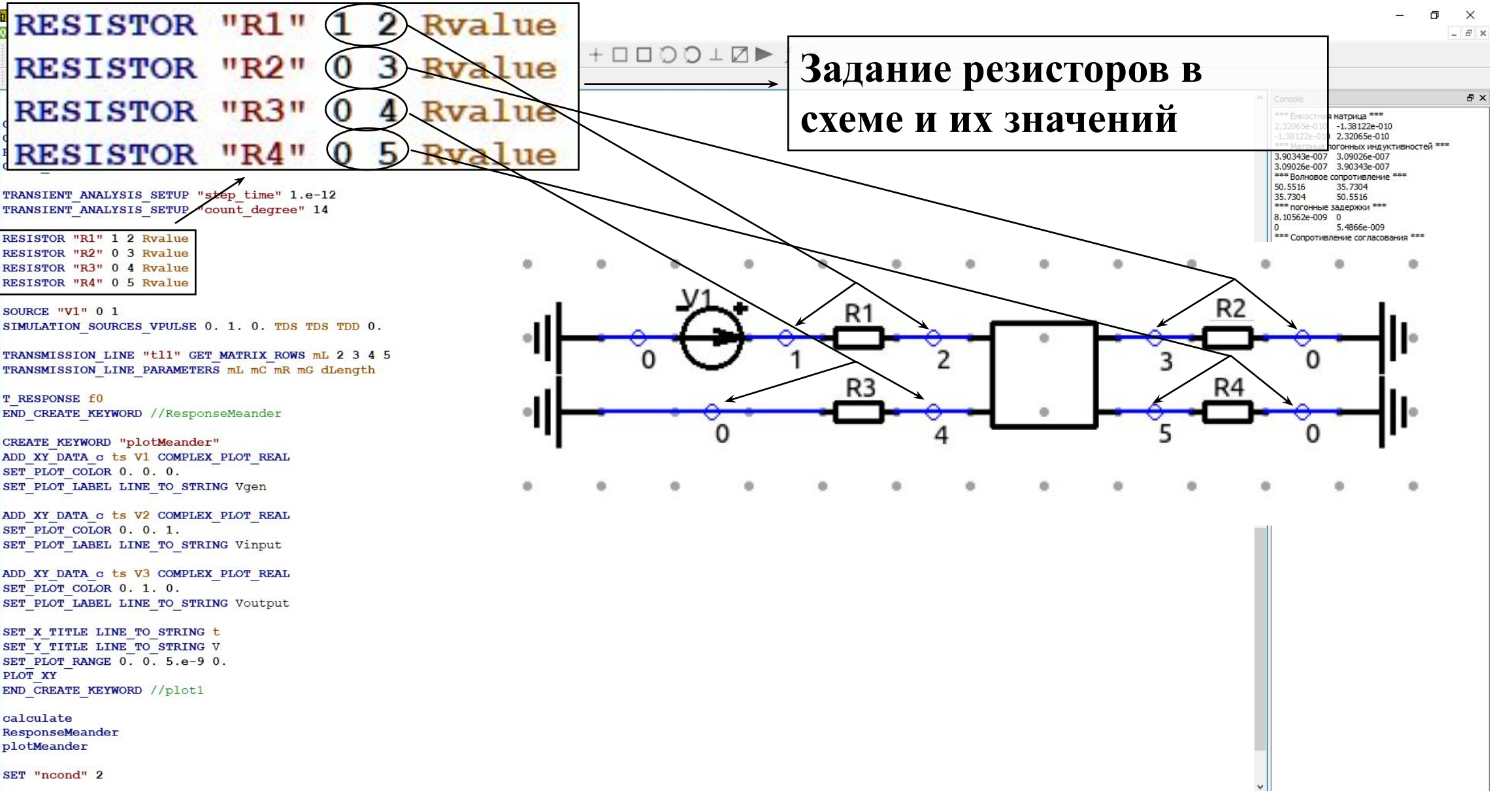

# **Вычисление отклика в ПО TALGAT**

*DEPLUNIVERSITY* 

16 TALGAT - [Одновитковый микрополосок без потерь (идеальный импульс).tld] 门  $\times$  $E$   $\times$ SOURCE  $"V1" 0 1$ SIMULATION SOURCES VPULSE 0. 1. 0. TDS TDS TDD 0. Console F X \*\*\* Ёмкостная матрица<sup>\*\*\*</sup> 2.32065e-010 -1.38122e-010 CLEAR SCHEME  $-1.38122e - 010$  2.32065e-010 \*\*\* Матрица погонных индуктивностей \*\*\* **RESPONSE CLEAR** 00343e-007 3.09026e-007 **CLEAR RESPONSE Задание источника воздействия в схеме.** 35.7304 TRANSIENT ANALYSIS SETUP "step time" 1.e-12 50.5516 TRANSIENT ANALYSIS SETUP "count degree" 14 Импульсный сигнал: **SIMULATION\_SOURCES** VPULSE RESISTOR "R1" 1 2 Ryalue RESISTOR "R2" 0 3 Rvalue **RESISTOR "R3" 0 4 Rvalue Vin Vpv tТD tRТ tFТ tD Periоd**, где **Vin -** постоянная RESISTOR "R4" 0 5 Rvalue SOURCE "V1" 0 1 SIMULATION SOURCES VPULSE 0. 1. 0. TDS TDS TDD 0. составляющая, В; **Vpv -** максимальное значение напряжения, TRANSMISSION LINE "tll" GET MATRIX ROWS mL 2 3 4 5 TRANSMISSION LINE PARAMETERS mL mC mR mG dLength В; **tТD -** время задержки, с; **tRТ -** длительность переднего T RESPONSE f0 END CREATE KEYWORD //ResponseMeander фронта, с; **tFТ -** длительность заднего фронта, с; **tD -** CREATE KEYWORD "plotMeander" ADD XY DATA c ts V1 COMPLEX PLOT REAL SET PLOT COLOR 0. 0. 0. длительность вершины импульса, с; **Periоd -** период SET PLOT LABEL LINE TO STRING Vgen ADD XY DATA c ts V2 COMPLEX PLOT REAL SET PLOT COLOR 0. 0. 1. повторения импульсов, с.SET PLOT LABEL LINE TO STRING Vinput ADD XY DATA c ts V3 COMPLEX PLOT REAL SET PLOT COLOR 0. 1. 0. SET PLOT LABEL LINE TO STRING Voutput SET X TITLE LINE TO STRING t SET Y TITLE LINE TO STRING V SET PLOT RANGE 0. 0. 5.e-9 0. PLOT XY END CREATE KEYWORD //plot1 calculate ResponseMeander plotMeander SET "ncond" 2

### Вычисление отклика в ПО ТАLGAT

<mark>h п</mark> TALGAT - ГОдновитковый микрополосок без потерь (идеальный импульс).tld]

**FIDED TUSUR** 

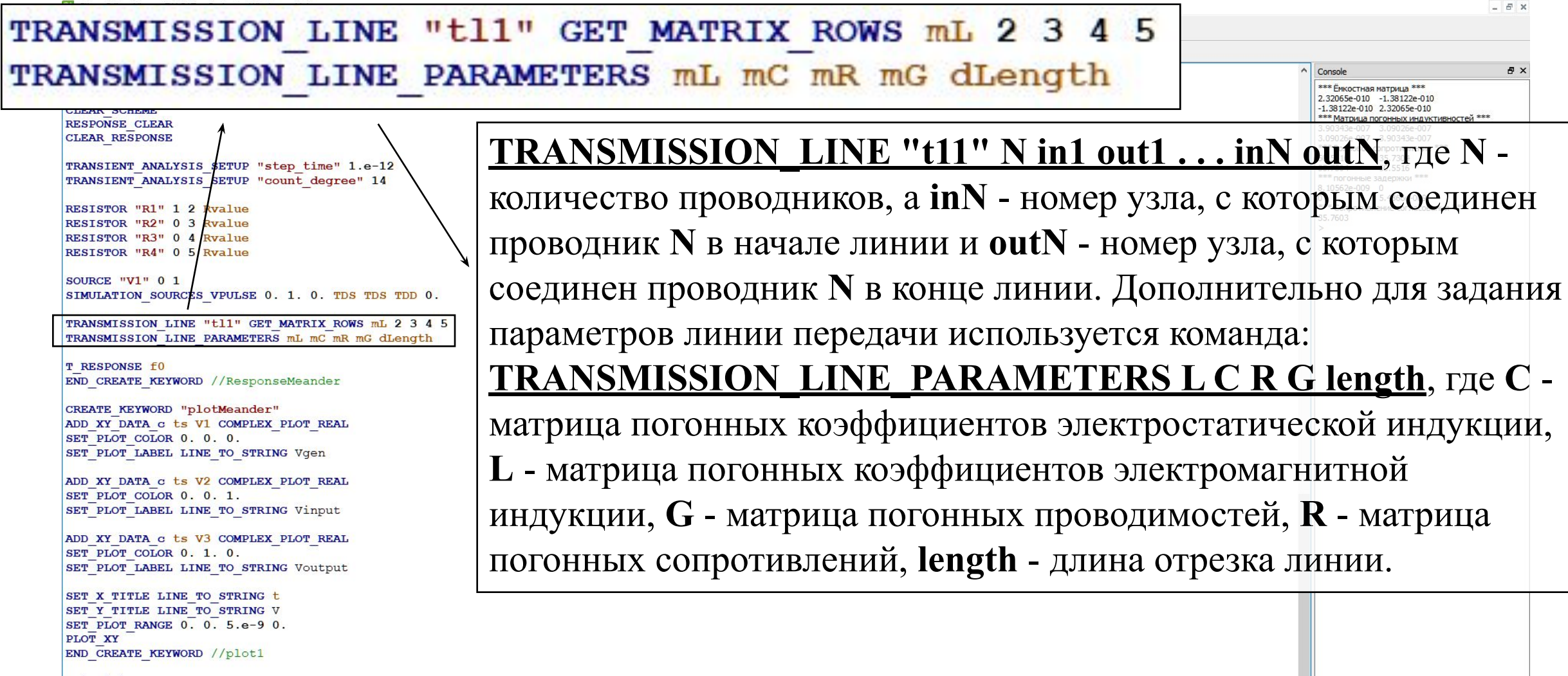

calculate ResponseMeander plotMeander

SET "ncond" 2

 $\Box$  $\times$ 

# **Вычисление отклика в ПО TALGAT**

**FIDED PUSSIR** 

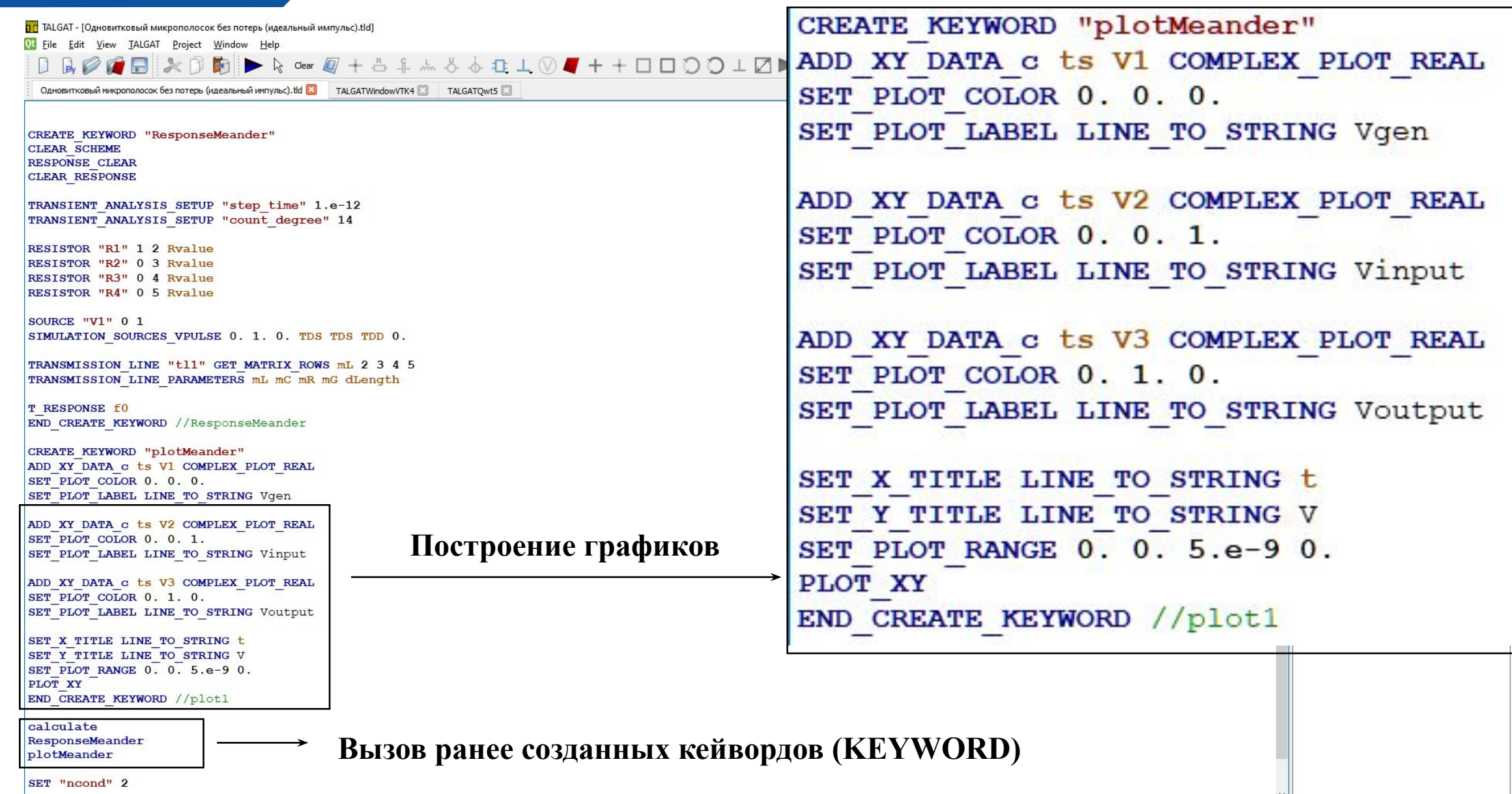

#### **FIDED UNIVERSITY Вычисление отклика в ПО TALGAT**

**DC** TALGAT - [Form]

Ot File Edit View TALGAT Project Window Help

 $\Box$ ÷

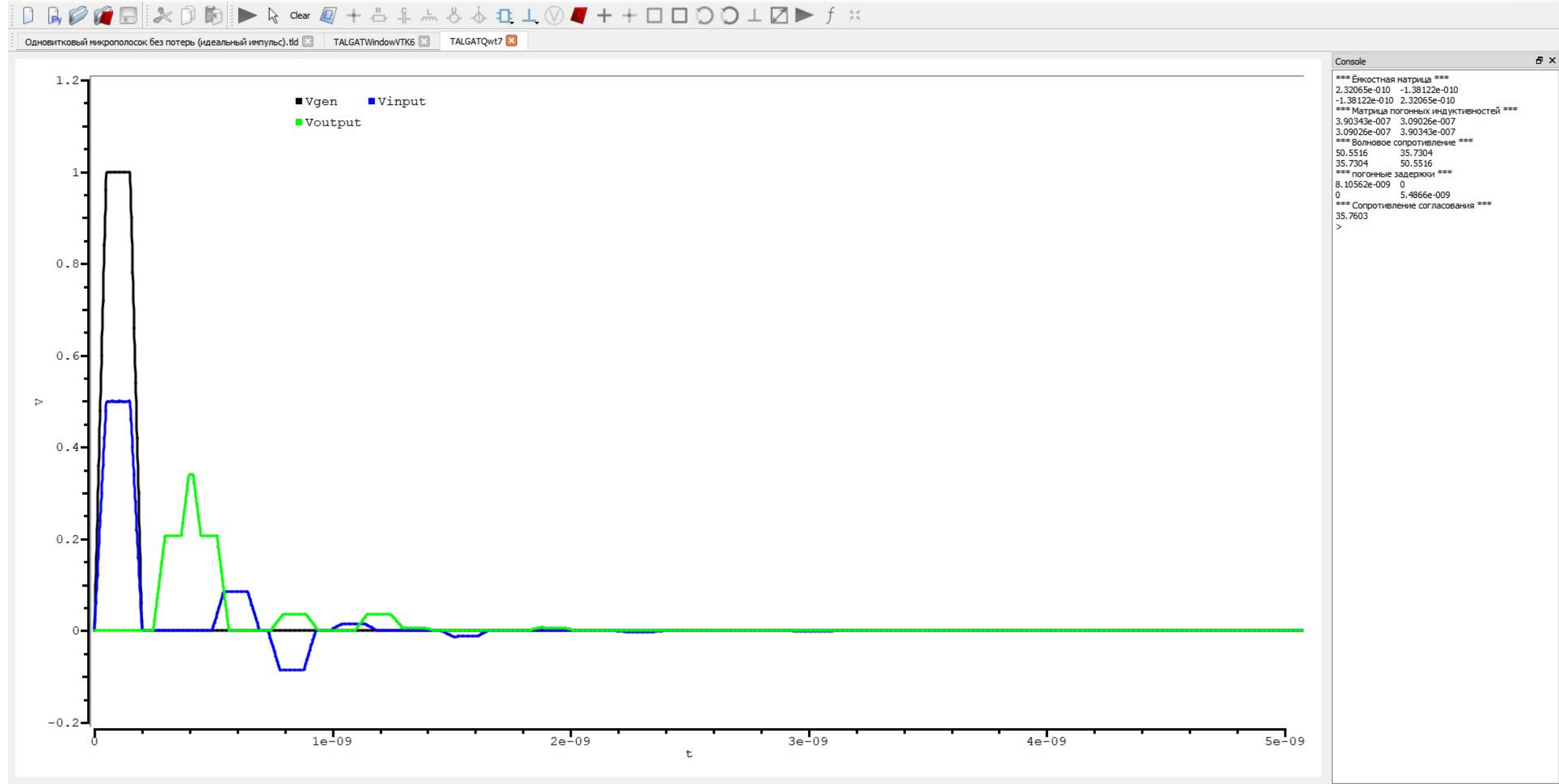

 $\times$ 

 $E$   $\times$ 

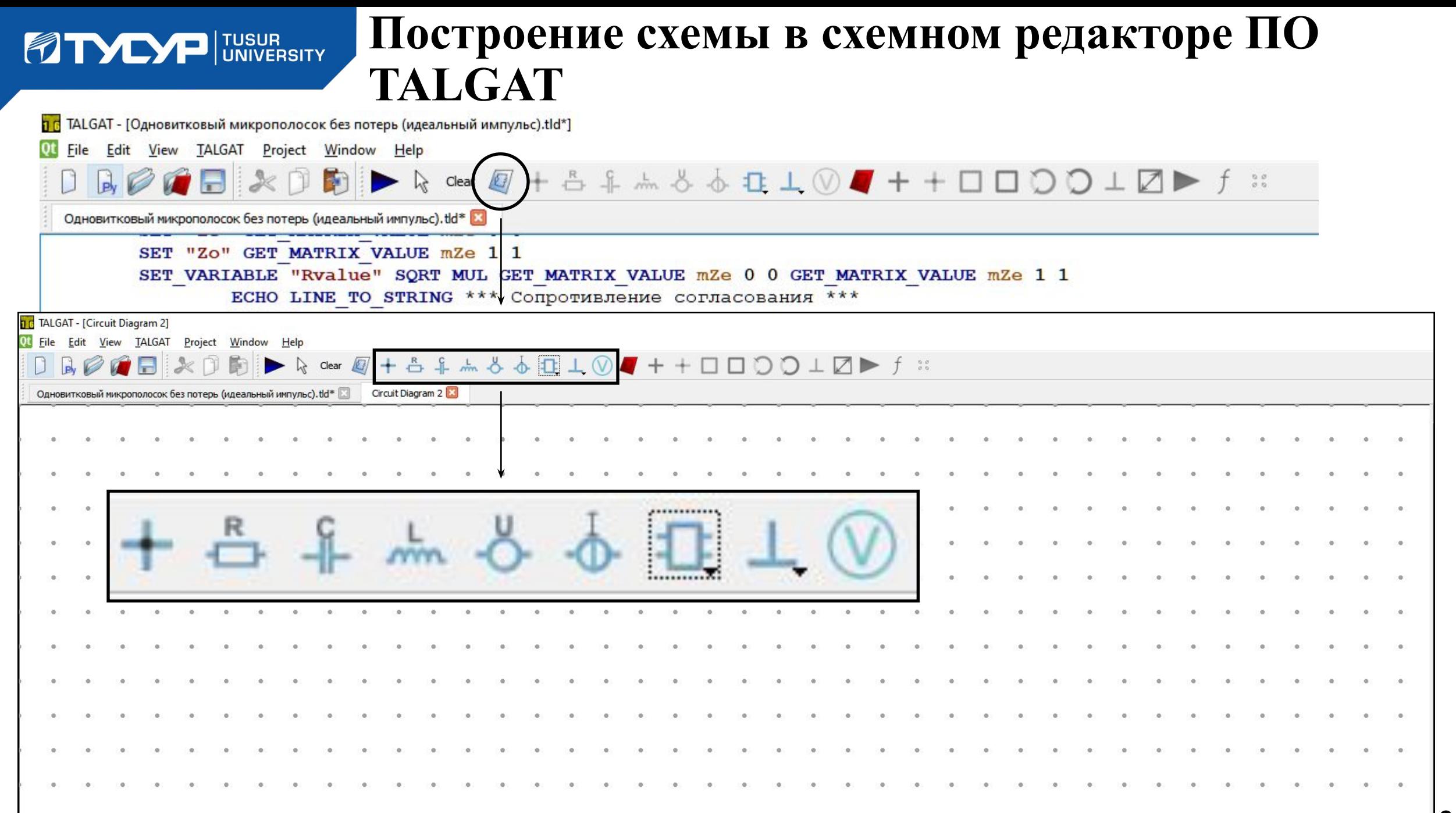

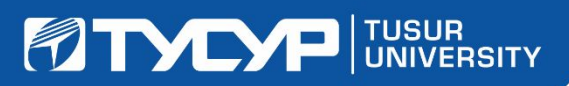

#### **Построение схемы в схемном редакторе ПО TALGAT**

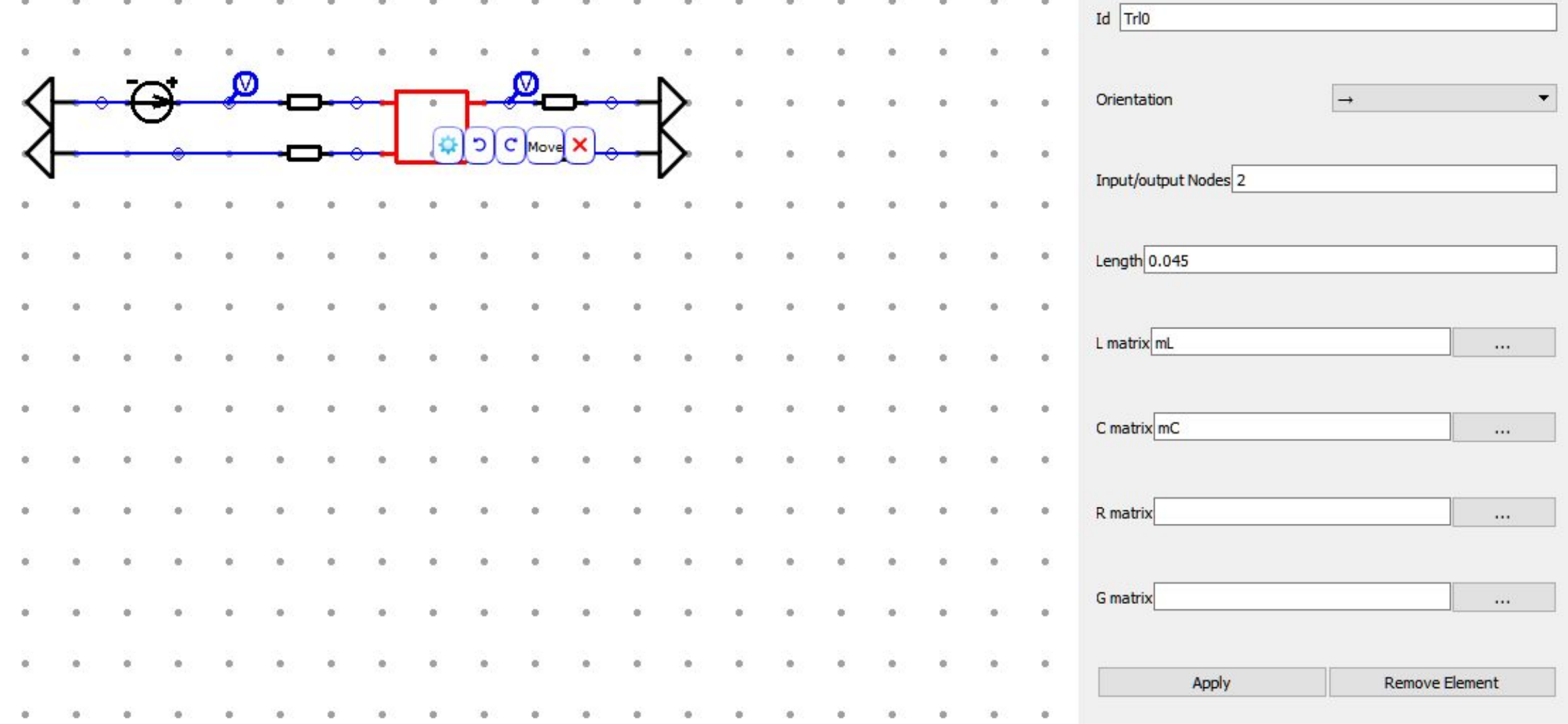

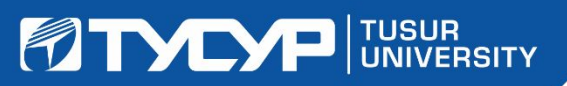

#### **Построение схемы в схемном редакторе ПО TALGAT**

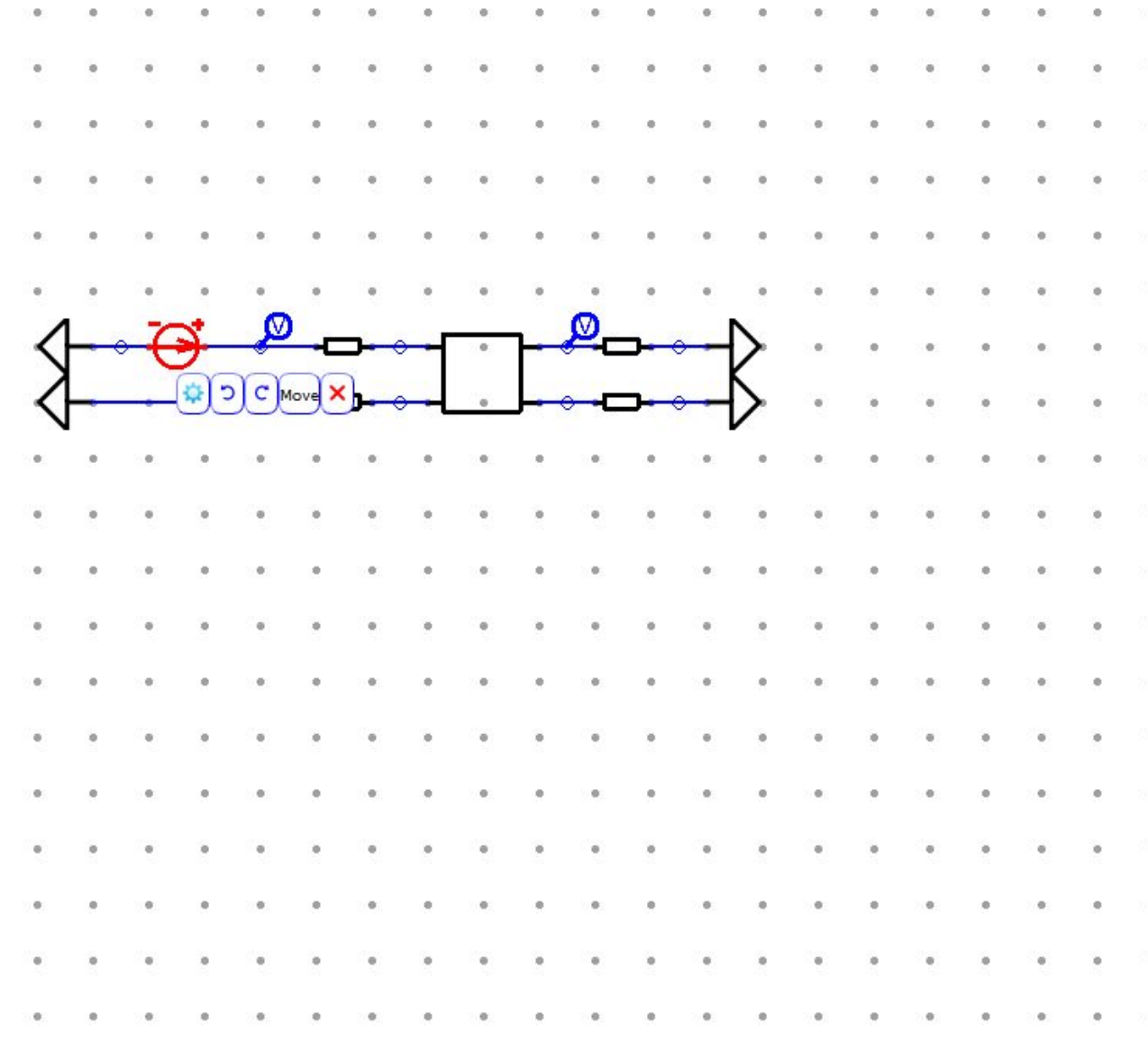

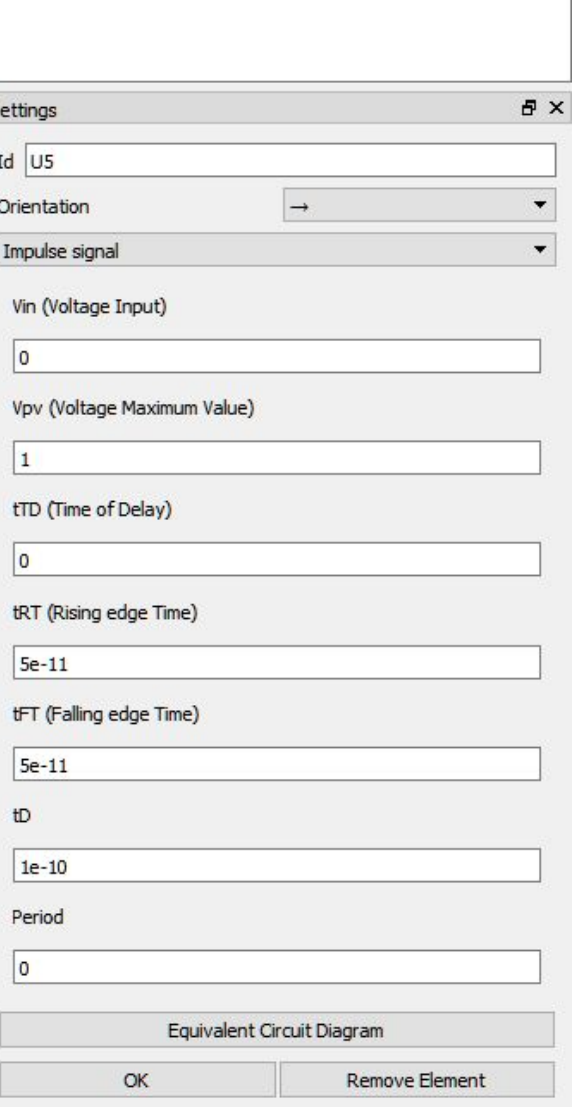

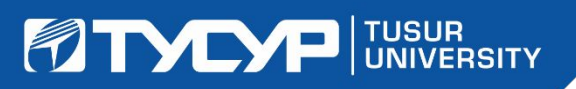

#### **Построение схемы в схемном редакторе ПО TALGAT**

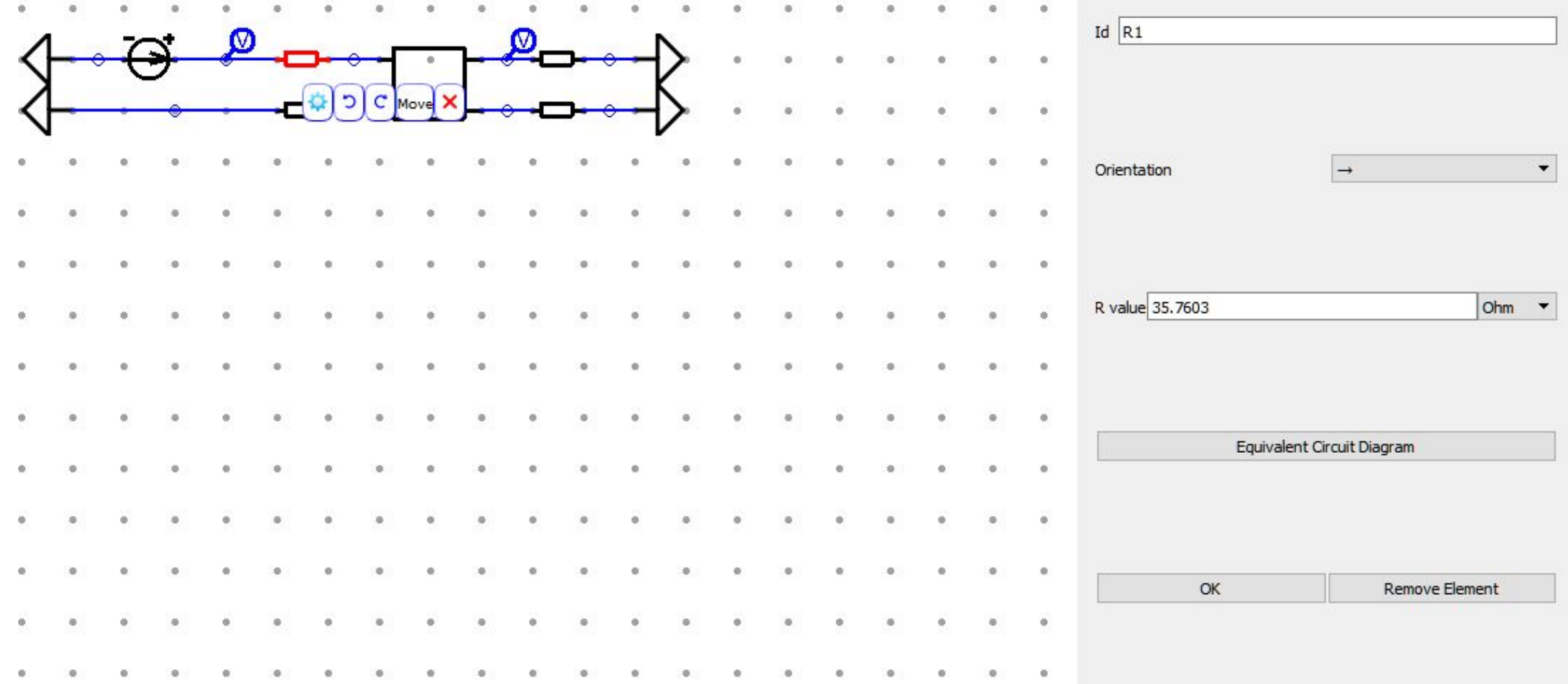

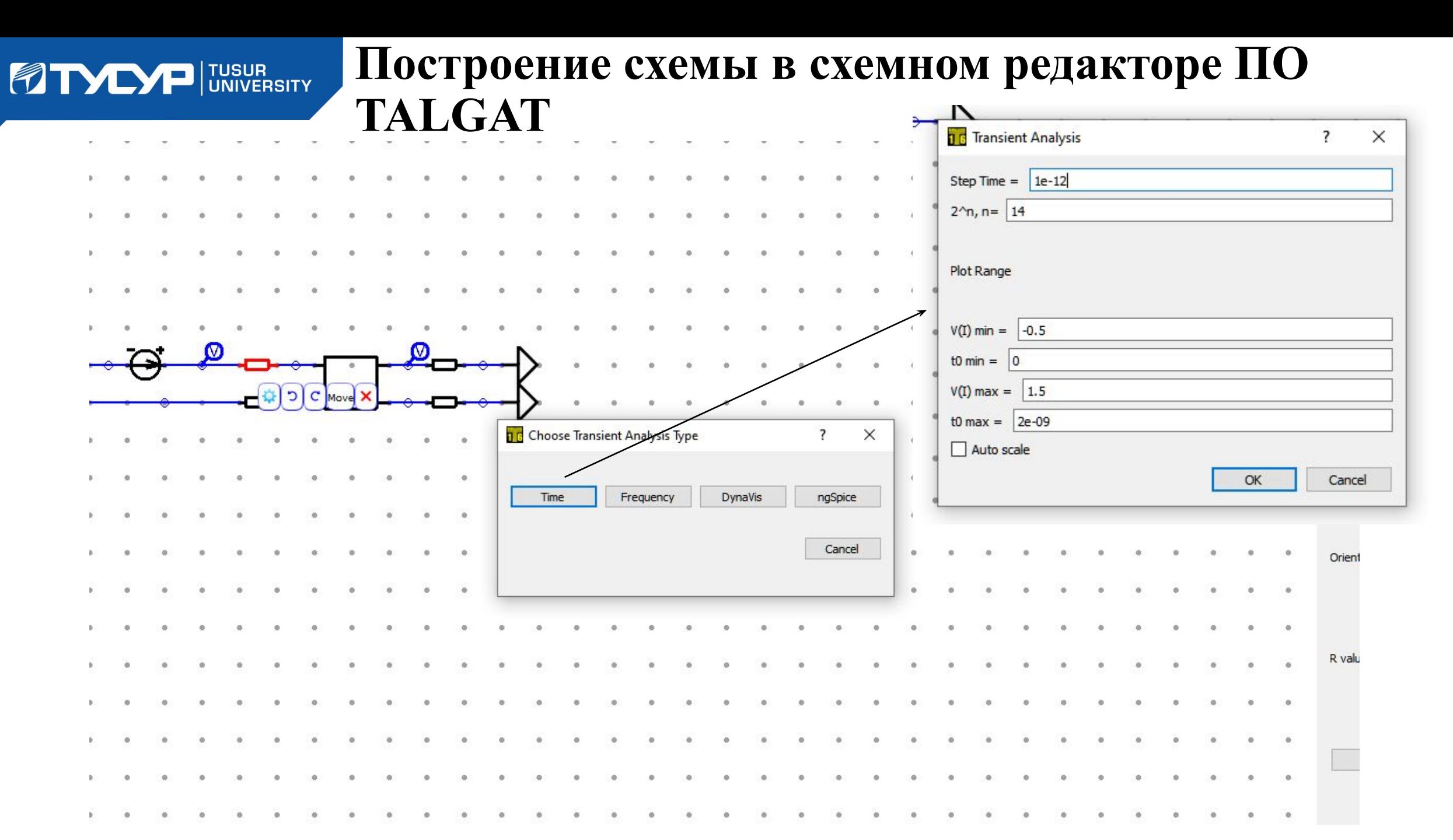

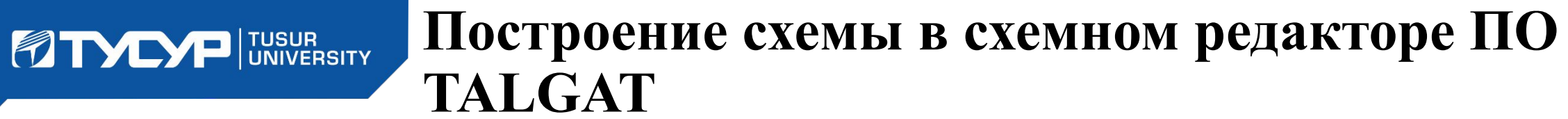

TALGATQwt17 Одновитковый микрополосок без потерь (идеальный импульс).td ⊠ cxema.tcd\* ⊠ TALGATQwt16 ⊠ cxema.tcd\_script.tld ⊠

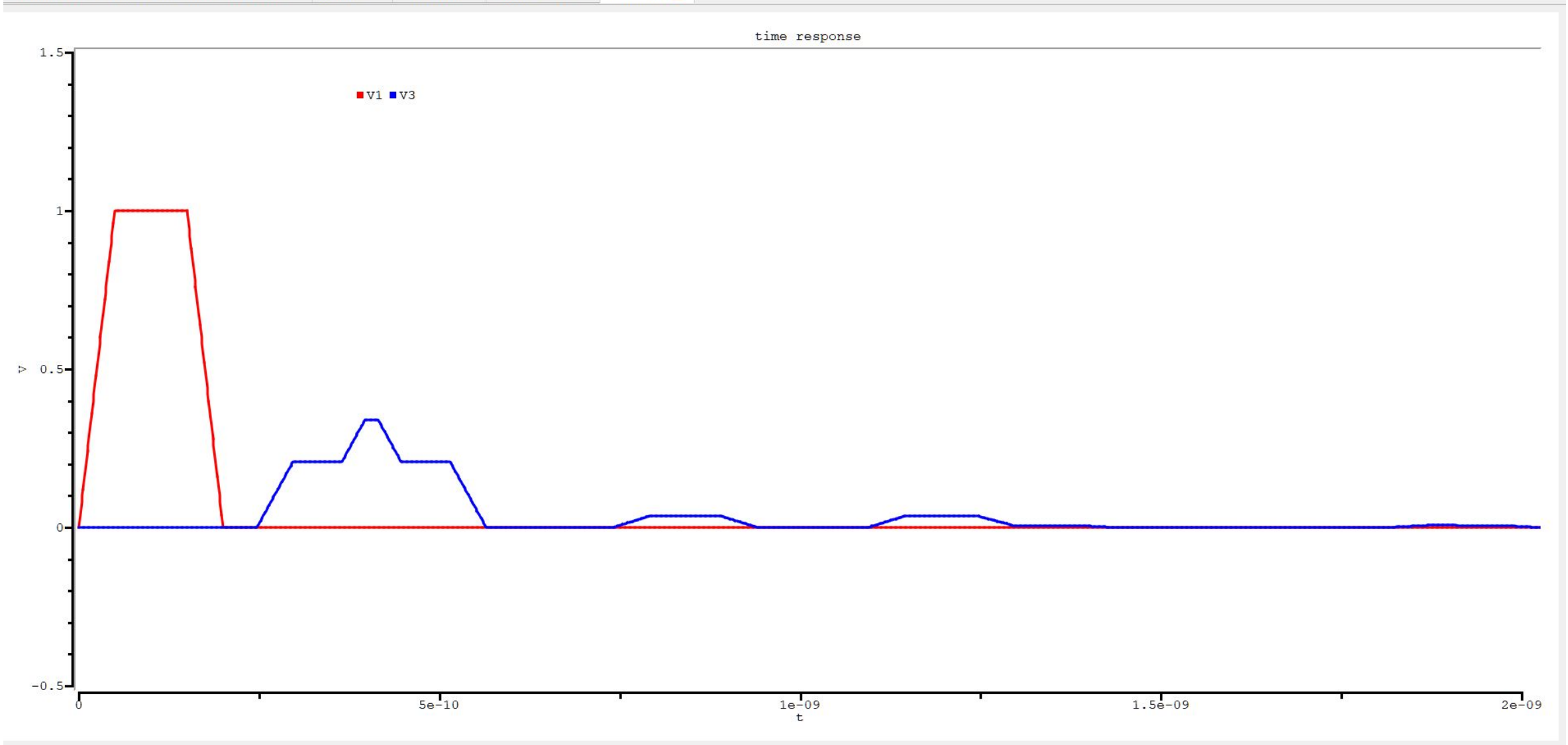

Ln 1, Col 1 INS

#### **FIDED FUSUR**

#### **Динамическое отображение**

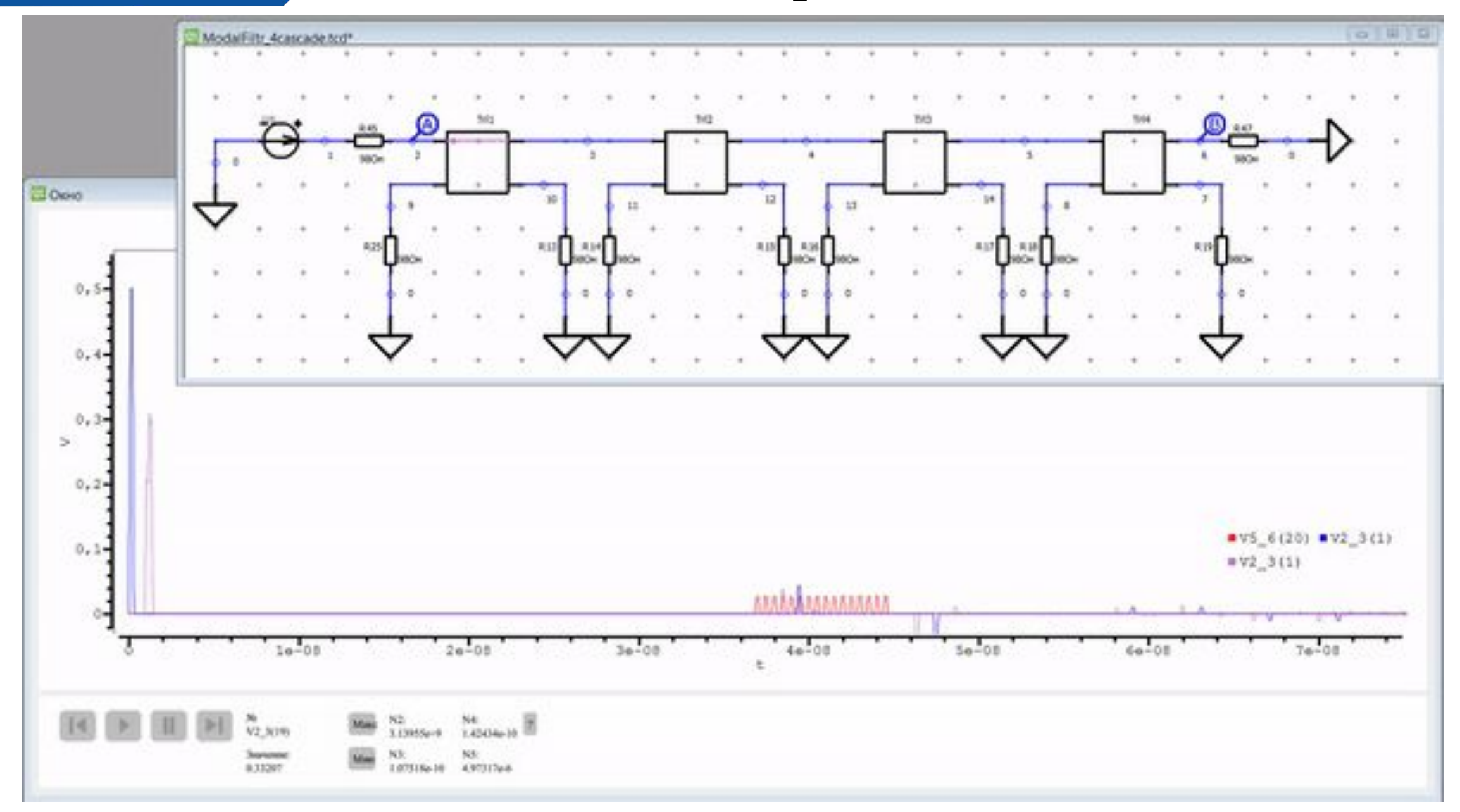

#### **PITYDEP** UNIVERSITY

### **Динамическое отображение**

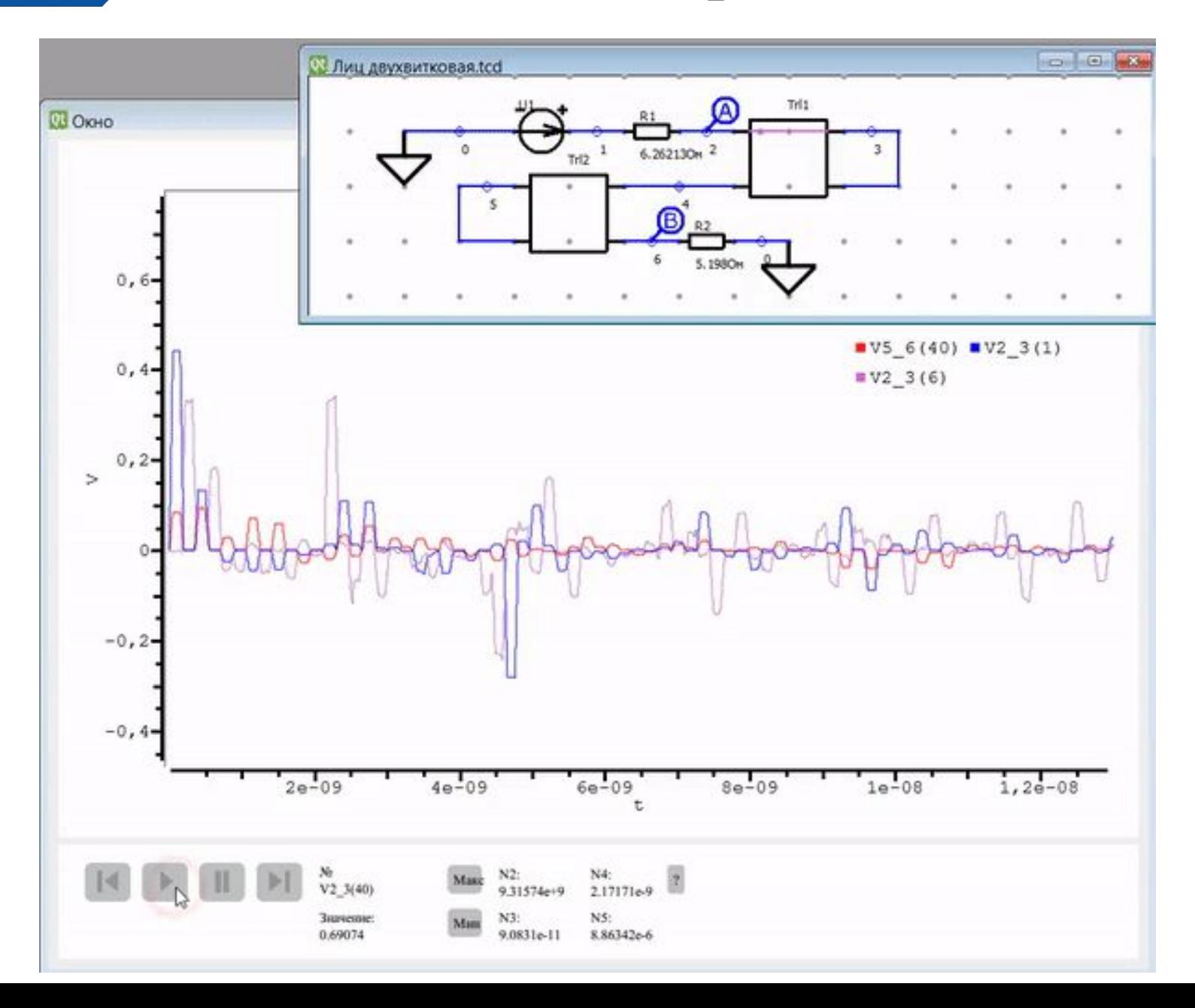

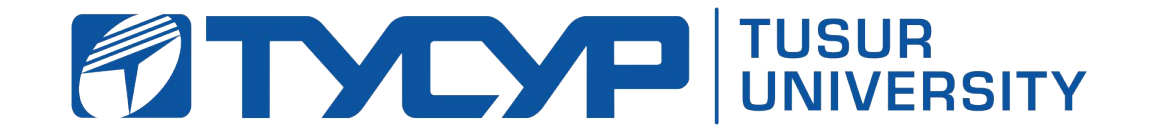

# СПАСИБО ЗА ВНИМАНИЕ!

**Сравнение CST MWS и TALGAT**

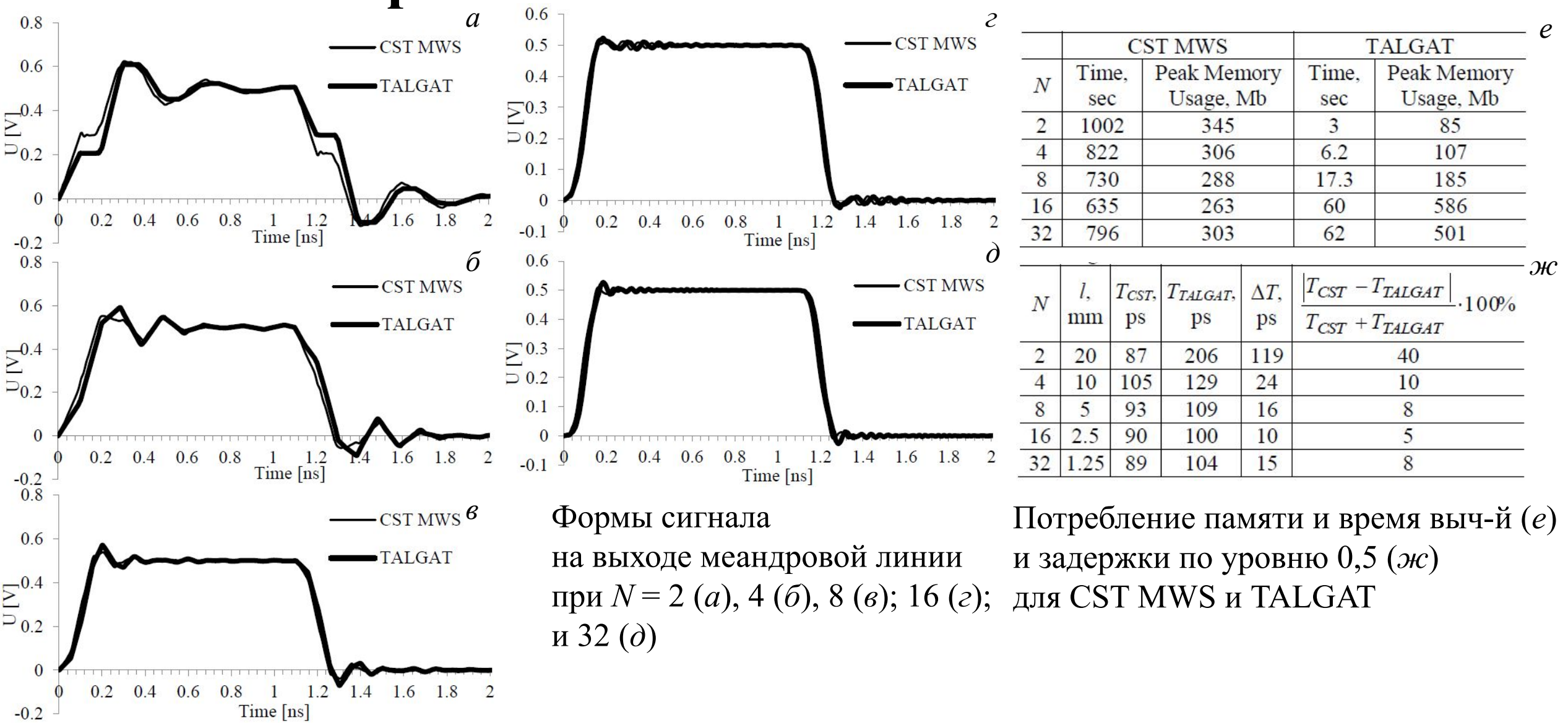

45 *Orlov P.E. Gazizov T.R., Zabolotsky A.M. Short Pulse Propagation along Microstrip Meander Delay Lines with Design Constraints: Comparative Analysis of the Quasi-static and Electromagnetic Approaches // ACES Journal . March. 2016, Vol. 31, Issue 3, p. 238-243.*